Міністерство освіти і науки України Сумський державний університет Навчально-науковий інститут бізнес-технологій «УАБС» Кафедра економічної кібернетики

## КВАЛІФІКАЦІЙНА МАГІСТЕРСЬКА РОБОТА

на тему «Автоматизація управління технічним обслуговуванням та ремонтом обладнання на підприємстві»

> Виконав студент 2 курсу, групи ЕК.м-81а (номер курсу) (шифр групи)

Спеціальності 051 «Економіка»

(«Економічна кібернетика»)

Дригус В.В. (прізвище, ініціали студента)

Керівник \_\_\_\_\_ к.ф.-м.н., доцент Братушка С.М. (посада, науковий ступінь, прізвище, ініціали)

Суми – 2019 рік

## РЕФЕРАТ

# кваліфікаційної магістерської роботи на тему «Автоматизація управління технічним обслуговуванням та ремонтом обладнання на підприємстві»

#### студента Дригуса Віталія Васильовича (прізвище, ім'я, по батькові)

Актуальність теми, обраної для дослідження, обумовлена необхідністю ефективного управління ремонтом і обслуговування обладнання.

Метою кваліфікаційної магістерської роботи є розробка модулю управління технічним обслуговуванням та ремонтом обладнання.

Об'єктом дослідження є управління технічним обслуговуванням та ремонтом обладнання на підприємстві.

У якості предмета даного дослідження виступає корпоративна інформаційна система підприємства .

Основною задачею дослідження є проектування та розробка модуля управління технічним обслуговуванням та ремонтом обладнання.

Для досягнення поставленої мети та задач дослідження були встановлені функціональні і нефункціональні вимоги до розроблюваної системи та обрані архітектура і технологія для її реалізації і подальшої інтеграції в КІС .

Інформаційною базою кваліфікаційної магістерської роботи є результати проходження переддипломної практики, а також законодавство та нормативноправові акти стосовно проведення ремонту та обслуговування обладнання на підприємстві .

Основним науковий результатом кваліфікаційної магістерської роботи є розробка модуля управління технічним обслуговуванням та ремонтом обладнання та визначення очікуваного ефекту від впровадження системи.

Одержані результати можуть бути використані у реальній корпоративній інформаційній системі для зменшення витрат на обробку інформації.

Ключові слова: автоматизація, підприємство, модуль, корпоративна інформаційна система, управління технічним обслуговуванням та ремонтом обладнання.

Зміст кваліфікаційної магістерської роботи викладено на 61 сторінках. Список використаних джерел із 70 найменувань, розміщений на 7 сторінках. Робота містить 5 таблиць, 11 рисунка, а також 2 додатка, розміщених на 5 сторінках.

Рік виконання кваліфікаційної роботи – 2019 рік.

Рік захисту роботи – 2019 рік.

Міністерство освіти і науки України Сумський державний університет Навчально-науковий інститут бізнес-технологій «УАБС» Кафедра економічної кібернетики

ЗАТВЕРДЖУЮ

Завідувач кафедри

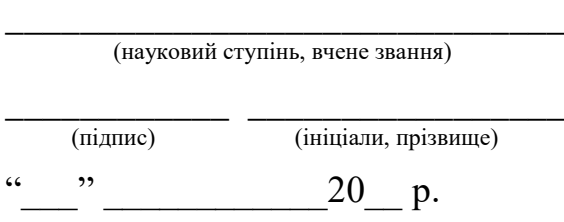

## ЗАВДАННЯ НА КВАЛІФІКАЦІЙНУ МАГІСТЕРСЬКУ РОБОТУ (спеціальність 051 «Економіка» («Економічна кібернетика»)) студенту 2 курсу, групи ЕК.м.-81а

Дригусу Віталію Васильовичу

(прізвище, ім'я, по батькові студента)

1. Тема роботи: «Автоматизація управління технічним обслуговуванням та ремонтом обладнання на підприємстві» затверджена наказом по університету від « $\longrightarrow$  20 доку  $\mathcal{N}_2$ 

2. Термін подання студентом закінченої роботи « и » 20 року

3. Мета кваліфікаційної роботи: *розробка модулю управління технічним обслуговуванням та ремонтом обладнання.*

4. Об'єкт дослідження: *процес управління технічним обслуговуванням та ремонтом обладнання на підприємстві.*

5. Предмет дослідження: *корпоративна інформаційна система підприємства.*

6. Кваліфікаційна робота виконується на матеріалах: *результатів проходження переддипломної практики, а також законодавства та нормативно-правових актах.*

7. Орієнтовний план кваліфікаційної роботи, терміни подання розділів керівникові та зміст завдань для виконання поставленої мети

Розділ 1 ДОСЛІДЖЕННЯ СТАНУ І ФОРМУВАННЯ ВИМОГ ДО АВТОМАТИЗАЦІЇ УПРАВЛІННЯ ТЕХНІЧНИМ ОБСЛУГОВУВАННЯМ І РЕМОНТОМ ОБЛАДНАННЯ НА ПІДПРИЄМСТВІ (до 11 листопада 2019 р.) У розділі 1 визначити основні поняття в цьому секторі, необхідність ведення обліку обслуговування та ремонту обладнання. Розглянути існуючі програмні рішення провести їх порівняльний аналіз та можливість практичного використання з урахуванням специфіки діяльності підприємства. Встановити функціональні і нефункціональні вимоги до розроблюваної системи.

Розділ 2 ПРОЕКТУВАННЯ АВТОМАТИЗАЦІЇ УПРАВЛІННЯ ТЕХНІЧНИМ ОБСЛУГОВУВАННЯМ І РЕМОНТОМ ОБЛАДНАННЯ НА ПІДПРИЄМСТВІ (до 2 грудня 2019 р.)

У розділі 2 обґрунтувати вибір способу реалізації модуля управління технічним обслуговуванням та ремонтом обладнання на підприємстві, визначити архітектуру і технологію для створення та подальшої реалізації системи, обрати склад підсистем забезпечення функціональної частини.

## Розділ 3 РЕАЛІЗАЦІЯ ПРОТОТИПУ МОДУЛЮ АВТОМАТИЗАЦІЇ УПРАВЛІННЯ ТЕХНІЧНИМ ОБСЛУГОВУВАННЯМ І РЕМОНТОМ ОБЛАДНАННЯ (до 9 грудня 2019 р.)

У розділі 3 Визначити необхідне інформаційне та алгоритмічне забезпечення, реалізувати прототип модулю управління технічним обслуговуванням і ремонтом, розрахувати очікуваний ефект від впровадження розробленої системи.

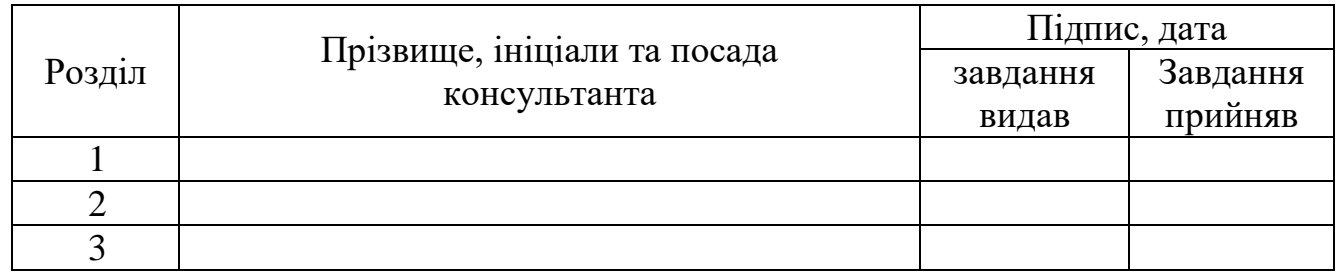

8. Консультації з роботи:

9. Дата видачі завдання: « ) **20** року

Керівник кваліфікаційної роботи С.М. Братушка

(підпис) (ініціали, прізвище)

Завдання до виконання одержав \_\_\_\_\_\_\_\_\_\_\_\_\_ В.В. Дригус

(підпис) (ініціали, прізвище)

## ЗМІСТ

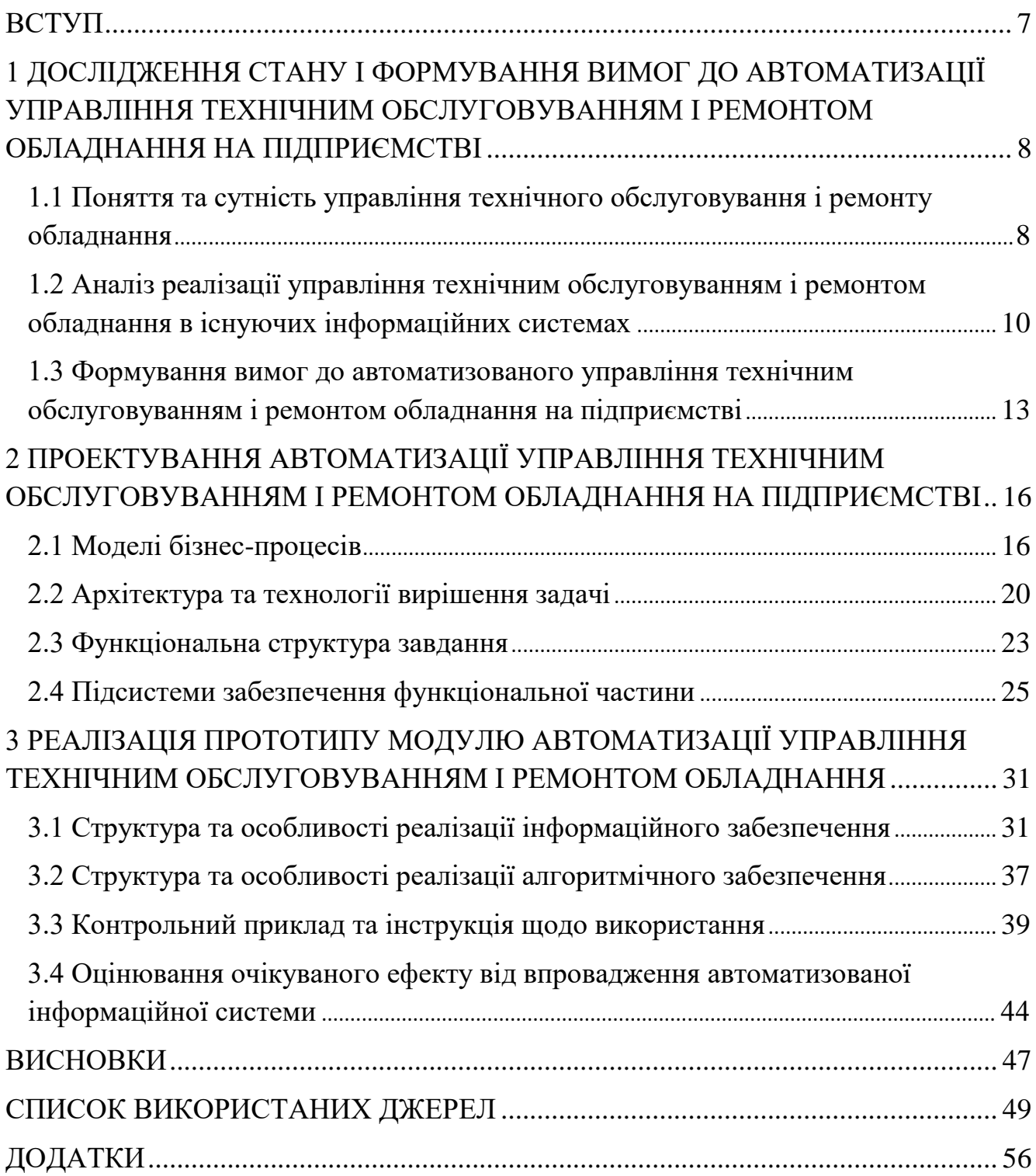

#### <span id="page-6-0"></span>ВСТУП

Проникнення процесів автоматизації у всі галузі народного господарства в сучасних умовах вимагає від підприємств впровадження адекватних систем автоматизації, які охоплюють всі сфери його діяльності. Актуальність саме даної теми зумовлена необхідністю ефективного управління ремонтом і обслуговування обладнання, адже його модернізація, модифікація, добудова, дообладнання, реконструкція, тощо, приводить до покращення техніко-економічних показників внаслідок чого можливе зростання майбутніх економічних вигод.

Тож, об'єктом дослідження даної дипломної роботи відповідно до теми є управління технічним обслуговуванням та ремонтом обладнання на підприємстві.

Предметом дослідження корпоративна інформаційна система підприємства.

Метою даного дослідження є розробка модулю управління технічним обслуговуванням та ремонтом обладнання та інтеграція його з іншими елементам корпоративної інформаційної системи.

Для досягнення мети роботи необхідно виконати такі задачі: дослідити сутність управління технічним обслуговуванням та ремонтом обладнання, проаналізувати існуючі системи призначені для цих цілей, визначити необхідні функціональні можливості до розроблюваної інформаційної системи, визначити архітектуру та технологію, які доцільно застосовувати при створенні та подальшої реалізації системи, дослідити місце задачі управління техобслуговування обладнання в інформаційній системі підприємства, обрати склад підсистем забезпечення функціональної частини, визначити необхідне інформаційне забезпечення та реалізувати модуль управління техобслуговуванням обладнання як складову КІС підприємства; розрахувати ефект від впровадження розробленої системи.

# <span id="page-7-0"></span>1 ДОСЛІДЖЕННЯ СТАНУ І ФОРМУВАННЯ ВИМОГ ДО АВТОМАТИЗАЦІЇ УПРАВЛІННЯ ТЕХНІЧНИМ ОБСЛУГОВУВАННЯМ І РЕМОНТОМ ОБЛАДНАННЯ НА ПІДПРИЄМСТВІ

<span id="page-7-1"></span>1.1 Поняття та сутність управління технічного обслуговування і ремонту обладнання

Розглядаючи поставлену в роботі задачу автоматизації необхідно спершу розглянути самі поняття ремонту і обслуговування обладнання, а насамперед, визначити поняття обладнання, що використовується на підприємствах.

Згідно з положенням бухгалтерського обліку №7 (далі – П(С)БО-7), обладнання на підприємствах входить до групи балансу «Машини та обладнання», а також є однією із складових групи «Основні засоби». Зазвичай у бухгалтерському обліку поняття ремонту і обслуговування вживаються якраз стосовно основних засобів підприємства в цілому. Основні ж засоби відповідно до П(С)БО-7 – це матеріальні активи, які підприємство використовує у процесі виробництва або постачання товарів, здача в оренду третім особам, надання послуг або для здійснення соціально-культурних і адміністративних функцій, очікуваний термін експлуатації яких більше одного року (чи операційного циклу, якщо він довший за рік) [\[1\]](#page-48-1).

Принципові особливості ремонту і обслуговування обладнання і інших груп основних засобів (окрім земельних ділянок, тварин і капітальних витрат на поліпшення земель) зазвичай однакові, тож надалі доцільно говорити про ремонт і обслуговування не тільки обладнання, а і основних засобів взагалі.

Необхідність ремонту і обслуговування основних засобів викликана, як фізичним, так і моральним зносом. Ремонт, обслуговування та поліпшення об'єктів основних засобів (їх модернізація, модифікація, реконструкція, тощо), приводить до покращення техніко-економічних показників цих об'єктів [\[2\]](#page-48-2), або дозволяють

зберігати їх на належному рівні, уникати їх передчасного псування та виходу з ладу, внаслідок чого можливе зростання майбутніх економічних вигод, первісно очікуваних від використання об'єктів основних засобів.

Отже, ремонт та обслуговування обладнання нерозривно пов'язане з операціями поліпшення об'єктів основних засобів. Тож відповідно до П(С)БО-7 та Податкового кодексу України, з точки зору бухгалтерського та податкового обліку у поставленій задачі необхідно розрізняти операції з поліпшення, які збільшують первісну (переоцінену) вартість, та операції, витрати на здійснення яких відносяться до складу витрат.

Так, згідно з П(С)БО-7, первісну вартість основних засобів в більшості випадків збільшує модернізація, модифікація, реконструкція об'єкта, тощо. А операції, що здійснюються для підтримання об'єкта в робочому стані – проведення технічного огляду, обслуговування, ремонту тощо, відносять до складу витрат.

Податковий кодекс конкретизує вимоги, щодо цієї класифікації. В ньому визначено, що витрати, які перевищують десять відсотків від сукупної балансової вартості всіх груп основних засобів, що потребують амортизації, на початок звітного податкового року відносяться на об'єкт основного засобу, щодо якого здійснюється ремонт та поліпшення. Якщо ж такі витрати менші зазначеного розміру, то вони відображаються у бухгалтерському обліку на рахунку 23 «Виробництво», або рахунків класу 8 «Витрати за елементами» та класу 9 «Витрати діяльності» [\[3\]](#page-48-3).

Оскільки внаслідок вищезазначених вимог виникає необхідність відслідковувати обсяги витрат пооб'єктно, щоб порівняти їх обсяг з десятивідсотковим лімітом, до того ж у разі перевищення ліміту необхідно віднести конкретні суми на конкретний об'єкт основного засобу, щодо якого здійснюється ремонт та поліпшення, то у розроблюваній інформаційній системі необхідно врахувати дану специфіку, що значно спростить ведення обліку у порівнянні з традиційними методами.

Також має бути передбачена можливість вибору типу операції з обслуговування чи ремонту для віднесення витрат на конкретний рахунок.

Окрім податкового аспекту, варто також розглядати обслуговування і ремонт з точки зору документообігу і підкріплення документами всіх операцій, тобто варто передбачити в розроблюваній системі автоматичне створення первинних документів, як то актів на списання матеріалів, вимог на відпускання матеріалів зі складу тощо. Доцільно надати користувачам можливість створювати кошториси ремонтів, плани графіку проведення ремонтів, на основі яких будуть автоматично формуватися акти списання матеріалів.

Також варто врахувати технологічний аспект ремонту і обслуговування обладнання, що передбачає надання можливості моніторингу поточного стану об'єктів основних засобів, виведення нагадувань щодо необхідності їх планової перевірки чи проведення сервісних робіт у відповідності з заданим графіком чи інтенсивністю їх використання та нормативами. Подібні функції розроблюваної інформаційної системи дадуть можливість вчасно проводити сервісні роботи і уникати поломки та простою обладнання, що у свою чергу призводять до фінансових збитків.

<span id="page-9-0"></span>1.2 Аналіз реалізації управління технічним обслуговуванням і ремонтом обладнання в існуючих інформаційних системах

Серед існуючих корпоративних інформаційних систем, досить значну увагу процесам ремонту і обслуговування обладнання надає «Галактика», яка загалом розроблена для середніх і великих підприємств та володіє широкою функціональністю для інформаційної підтримки всього спектру завдань стратегічного планування та оперативного управління [\[4\]](#page-48-4). Дана автоматизована система управління у виробничому контурі має спеціальний модуль управління ремонтами, основною задачею якого є забезпечення надійної безперебійної роботи устаткування.

Також цей модуль надає можливості планування необхідних для ремонтних цілей ресурсів і ведення обліку витрат на профілактичні роботи. Основним документом при цьому виступає план графіку проведення ремонтних робіт, в якому вказується коли, ким і яка робота має бути проведена, а також наводиться плановий кошторис витрат на ці роботи. Також враховується можливість врахування у обліку витрат на ремонт як капітальних інвестицій чи списання їх на витрати підприємства. Однак при цьому автоматично не розраховується десятивідсотковий ліміт витрат що можуть не враховуватися у собівартості основних засобів, і бухгалтеру необхідно самостійно визначати на які рахунки списувати витрати на ремонт [\[5\]](#page-48-5).

Окрім цього, автоматизована система «Галактика» надає функції формування оптимального графіку технічного обслуговування і ремонту обладнання з урахуванням поточного стану обладнання та реально відпрацьованого ним ресурсу.

Тож можемо сказати, що в даній корпоративній інформаційній системі, поставлена проблема реалізована на досить високому рівні, хоча і не враховані деякі аспекти нового українського законодавства.

Корпоративна інформаційна система «1С: Підприємство» від російської компанії «1С» призначена для автоматизації бухгалтерського обліку та управлінського обліку (включаючи нарахування зарплати і управління кадрами), яка на сьогодні знаходить своє застосування навіть в областях, далеких від власне бухгалтерських завдань. «1С: Підприємство» – це одночасно і технологічна платформа, і призначений для користувача режим роботи.

Ця корпоративна інформаційна система має технологію створення «Зовнішніх компонент», які можуть бути розроблені сторонніми розробниками для розширення функцій «1С: Підприємства». Вона спочатку була створена для роботи з численним торговим обладнанням, в даний час, у зв'язку зі своєю гнучкістю, зовнішні компоненти створюються для вирішення практично будь-яких завдань з числа тих, для вирішення яких «1С: Підприємство» спочатку не здатна [\[6\]](#page-48-6).

Тому сміливо можна заявити, що однозначно говорити про реалізацію функції управлінням ремонтом і обслуговуванням обладнання у «1С:

Підприємство» не можна, адже завдяки розробці нетипових конфігурацій, чи додаванню нестандартних функцій у базову, можна реалізувати виконання системою практично будь-яких завдань.

У базовій же своїй конфігурації, яка постачається розробниками на ринок, дана система не має окремо виділеного модуля чи контуру для управління ремонтом та обслуговуванням обладнанням. Однак, незважаючи на це «1С: Підприємство» надає широкий перелік документів, які можуть використатися як для бухгалтерського та податкового, так і для управлінського обліку роботи і використання основних засобів та їх сервісу. Для цього можуть використовуватися довідники «Об'єкти будівництва», «Способи відображення розходів по амортизації» та документи «Виробіток ОЗ», «Звіт виробництва за зміну», «Ремонт основних засобів» [\[6\]](#page-48-6).

Дані документи дозволяють досить ефективно управляти обслуговуванням і ремонтом основних засобів на підприємстві з точки зору бухгалтерського обліку, однак такий підхід ускладнює облік відпрацьованого робочого часу обладнання, навантаження якому воно піддалося. Не реалізовує такий підхід можливості ведення календаря робіт з обладнанням, моніторингу його технічного стану, нагадування про необхідність проведення сервісних робіт, їх планування, і загалом, з точки зору технічної, надає досить мало корисної інформації.

Тим не менше, звісно, як уже було сказано вище, всі перелічені недоліки можна ліквідувати, доопрацювавши базову конфігурацію і впровадивши в неї нові функції, документи, обробники і звіти, підлаштувавши таким чином систему під потреби підприємства. Це можливо, завдяки її досить великій гнучкості і відкритості до сторонніх розробок.

Система SAP R/3 - це загальноприйнята інформаційна система, призначена для координації всіх ресурсів, інформації та заходів, необхідних для завершення бізнес-процесів, таких як виконання замовлень, виставлення рахунків, управління людськими ресурсами та планування виробництва [\[7\]](#page-48-7). Вона має в наборі ряд прикладних модулів, які забезпечують різні бізнес-процеси компанії, а також інтегровані між собою в масштабі реального часу [\[8\]](#page-48-8). В даній системі вже містяться модулі, які призначені для обліку основних засобів і управління ними, врахування витрат і планування ресурсів на технічне обслуговування і ремонт обладнання. Але варто замітити, що для кожного підприємства розроблена індивідуальна версія системи, налаштована саме під його особливості. Спосіб налаштування системи, може служити показником її технічного рівня. Чим вищий технічний рівень системи, тим ширші можливості конфігурації без необхідності її переписування [\[9,](#page-48-9) [10,](#page-48-10) [11\]](#page-48-11).

В таблиці 1.1 наведені сильні та слабкі сторони розглянутих корпоративних інформаційних систем, а також їх вартість [\[12,](#page-49-0) [13\]](#page-49-1).

|                   | Галактика                                                                                                    | 1С: Підприємство                                                                                                    | SAP $R/3$                                                                                              |
|-------------------|----------------------------------------------------------------------------------------------------|----------------------------------------------------------------------------------------------------|----------------------------------------------------------------------------------------------------|
|                   | Термін впровадження:<br>4<br>місяці - 1,5 року                                                                                                 | Термін впровадження: 3 -<br>9 місяців                                                                                                    | <b>Відкритий</b><br>програмний<br>код                                                                  |
|                   | Вартість                                                                                                    | Вартість                                                                                                    | Швидкодіючий                                                                                           |
| Сильні<br>сторони | Короткостроковий період<br>навчання співробітників                                                                                             | Відкритий<br>програмний<br>КОД                                                                                                    | Наявність мобільного<br>додатку                                                                        |
|                   | Можливість використання<br>розробленого мобільного<br>додатку                                                                                  | Можливість використання<br>мобільного<br>додатку/<br>створення нового                                                                                         | Наявність<br>захищеного<br>хмарного сховища                                                            |
| Слабкі            | Важкий програмний код,<br>який тільки частково у<br>відкритому доступі<br>об'ємах<br>При<br>великих<br>даних швидкодія помітно<br>погіршується | функціональні<br>Широкі<br>можливості і відкритий<br>код, за рахунок<br>цього<br>зменшується швидкодія і<br>збільшується<br>період<br>навчання співробітників | Термін впровадження: 1 -<br>5 років<br>Вартість<br>Довгостроковий<br>період<br>навчання співробітників |
| Вартість          | 5 000 грн - 60 000 грн                                                                                                    | 2 240 грн – 117 000 грн                                                                                                    | 25 000грн - 150 000грн                                                                                 |

Таблиця 1.1 – Порівняння корпоративних інформаційних систем

<span id="page-12-0"></span>1.3 Формування вимог до автоматизованого управління технічним обслуговуванням і ремонтом обладнання на підприємстві

Таким чином, було розглянуто та визначено поняття обладнання, основних засобів, їх ремонту і обслуговування. Необхідність проведення ремонту і

обслуговування обладнання на підприємстві, а також необхідність ведення обліку цих робіт, і визначено різницю між ними на основі законодавства та нормативноправових актів, розглянуто основні принципи обліку витрат на проведення сервісних і ремонтних робіт.

Також було розглянуто декілька корпоративних інформаційних систем та визначено особливості управління ремонтом і обслуговуванням обладнанням в них, відмічені упущення і недоліки у цьому секторі.

Проаналізувавши цю інформацію було зроблено висновок про необхідність реалізації задач створення, обігу і друку документів що супроводжують проведення ремонту та обслуговування обладнання, моніторингу поточного стану обладнання, моніторингу затрат на проведення пооб'єктного ремонту і обслуговування та формування кошторисів.

Користувачами даної задачі виступатимуть працівники підприємства, у чиї обов'язки входить організація, проведення і контроль проведення технічного обслуговування обладнання і його ремонту. Це можуть бути головні інженери чи завідуючі технологічного відділу. Також опосередковано, через використання вихідної інформації задачі, користувачами виступатиме управлінський персонал, бухгалтери та інші працівники підприємства. Періодичність отримання інформації користувачами при цьому не обмежується, і може отримуватися ними в актуальному вигляді постійно.

Тож на основі результатів опрацювання нормативно-правової документації та літературного огляду існуючих корпоративних інформаційних систем було зроблено висновок про необхідність розроблення таких функцій:

1. Формування плану графіку проведення ремонту (обслуговування) обладнання.

2. Формування первинних документів по ремонту (обслуговуванню) обладнання:

- накладних-вимог на відпуск зі складу матеріалів, необхідних для проведення ремонту;

- актів списання матеріалів необхідних для проведення ремонту;

- актів прийому-передачі виконаних робіт (якщо ремонт виконувався сторонньою організацією);

- накладних на повернення невикористаних матеріалів на склад;

3. Формування кошторисів ремонтів (обслуговування) обладнання з врахуванням планових і фактичних затрат.

4. Друк всіх перелічених документів.

5. Моніторинг поточного стану обладнання, виведення нагадувань щодо необхідності його планової перевірки чи проведення сервісних робіт у відповідності з заданим графіком чи інтенсивністю його використання.

6. Введення нормативів роботи обладнання.

7. Моніторинг затрат на проведення пооб'єктного ремонту і обслуговування і виведення рекомендацій щодо списання ремонтних затрат на витрати, чи на вартість основних засобів.

Окрім наведених вище функціональних вимог, варто приділити увагу розробленню деяких не функціональних вимог, які ставитимуть користувачі до системи. Зокрема розроблена програма має мати продуманий ергономічний і дружній інтерфейс, який буде зручним для кінцевого користувача та не потребуватиме додаткових зусиль та затрат на навчання персоналу для використання ним системи.

Низькі затрати на навчання та низький поріг входження є також вимогою з позиції підприємства, так само як і мала ресурсоємність програми, що дозволить запобігти значних затрат на впровадження.

Збір цих функцій і реалізація вимог в одному модулі, та подальша його інтеграція з іншими модулями системи дозволить ефективно вести управління ремонтом та обслуговуванням обладнання на підприємстві.

## <span id="page-15-0"></span>2 ПРОЕКТУВАННЯ АВТОМАТИЗАЦІЇ УПРАВЛІННЯ ТЕХНІЧНИМ ОБСЛУГОВУВАННЯМ І РЕМОНТОМ ОБЛАДНАННЯ НА ПІДПРИЄМСТВІ

<span id="page-15-1"></span>2.1 Моделі бізнес-процесів

Інформаційна структура системи являє собою структуру, елементами якої є форми існування і подання інформації в системі, а зв'язками між ними – операції перетворення інформації в системі [\[14,](#page-49-2) [15\]](#page-49-3).

Система призначена насамперед для підприємств, що виробляють матеріальну продукцію або надають матеріальні послуги, для яких актуальною є проблема регулярного технічного обслуговування обладнання та його ремонту. Тому інформаційна структура КІС має ряд стандартних модулів, що зазвичай присутні в будь-якому продукті для підприємств такого типу. Серед таких модулів є модулі бухгалтерського та податкового обліку, модуль управління персоналом, модуль управління фінансами, модуль управління основними засобами тощо [\[16\]](#page-49-4).

Для аналізу місця задачі технічного обслуговування та ремонту обладнання в інформаційні структурі доцільно брати до уваги лише ті модулі, які мають безпосередній інформаційний зв'язок з розроблюваним модулем.

Схематично місце вирішуваної задачі у інформаційній структурі КІС зображене на рисунку 2.1. На ній зображена лише частина інформаційної структури – лише суміжні до розроблюваного модуля інформаційні блоки, з якими безпосередньо ведеться обмін інформації.

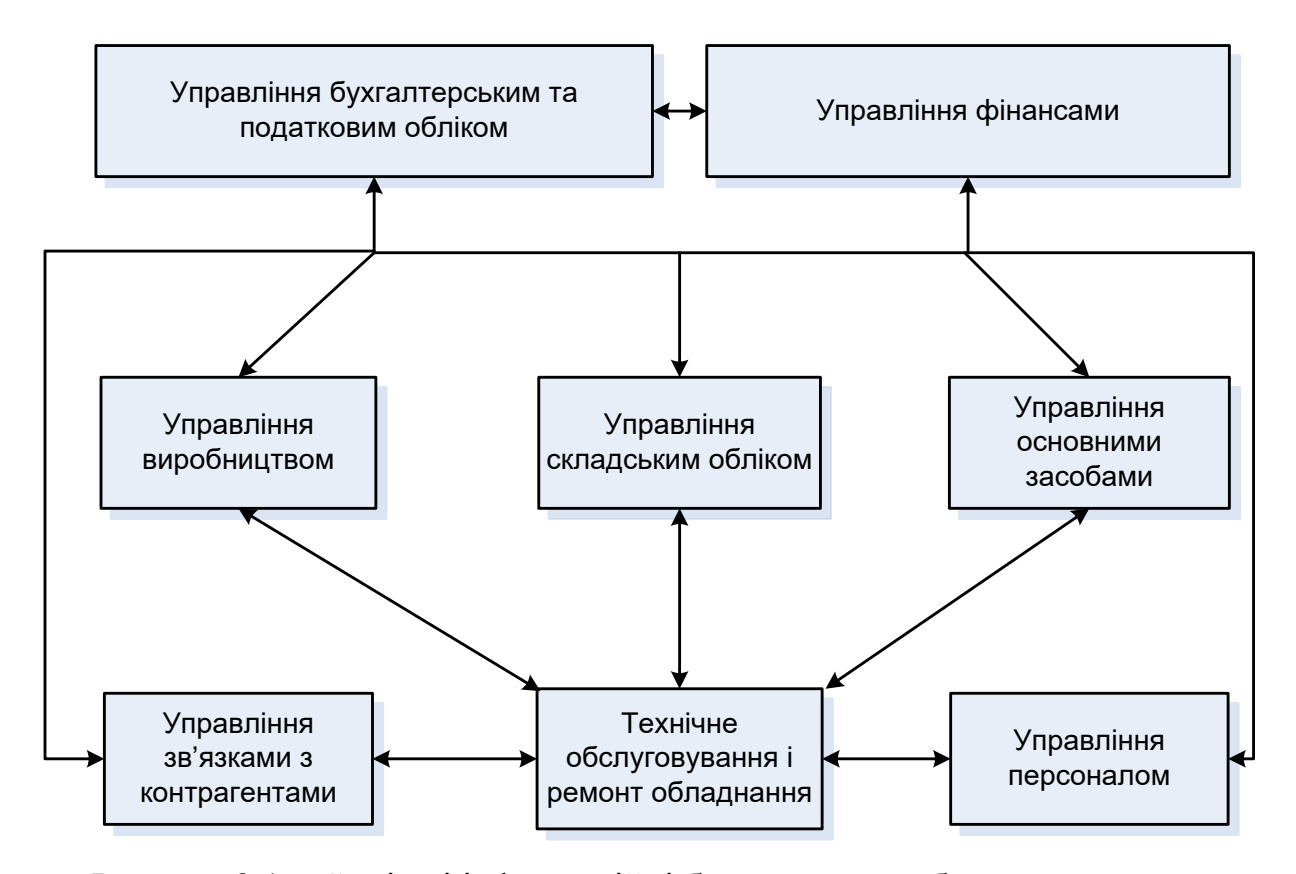

Рисунок 2.1 – Суміжні інформаційні блоки, з якими безпосередньо ведеться обмін інформації

Як бачимо, модуль технічного обслуговування і ремонту обмінюється інформацією з іншими модулями в корпоративній інформаційні системі. Така взаємодія відбувається на технологічному рівні архітектури клієнт-сервер шляхом доступу до таблиць бази даних, які використовуються розроблюваним модулем спільно з іншими модулями, а на організаційному рівні – шляхом формування первинних документів, що відносяться до інших модулів системи.

Так розроблюваний блок використовує інформацію інших блоків. Це дані щодо наявних на підприємстві основних засобів, які будуть обслуговуватися, з модулю управління основними засобами; інформацію щодо працівників або контрагентів (якщо виконавці залучаються зі сторони), які здійснюватимуть відповідні роботи, з модулю управління персоналом чи зв'язками з контрагентами; інформацію щодо матеріалів, необхідних для проведення робіт, з модулю управління складським обліком. Ці дані застосовуються при формуванні документу плану графіку проведення ремонту (обслуговування) обладнання.

Також аналізується інформація блоку управління виробництвом задля визначення відпрацьованого обладнанням ресурсу і попередження про необхідність проведення планового обслуговування.

Інформація з блоку управління технічного обслуговування та ремонту обладнання направляється у взаємопов'язані блоки, де на основі плану графіку виконання ремонтних чи сервісних робіт та фактичних результатів їх проведення формуються документи накладних-вимог на відпуск зі складу та актів списання матеріалів, необхідних для проведення ремонту, а також накладних на повернення невикористаних матеріалів на склад (у модулі управління складським обліком); актів прийому-передачі виконаних робіт (у модулях управління персоналом чи зв'язками з контрагентами).

В кінцевому результаті інформація направлена з розроблюваного модуля у суміжні з ним блоки буде застосована у бухгалтерському та податковому обліку, в управлінні фінансами та в інших блоках інформаційної системи.

Окрім інформаційної структури та потоків інформації варто розглянути структуру неподільних складових і документів автоматизованої системи та зв'язки між елементами – документальну структуру [\[14\]](#page-49-2).

Схематично зв'язок документів у КІС зображений на рисунку 2.2. На ній зображена лише частина документів, які безпосередньо супроводжують процес сервісу і ремонту основних засобів.

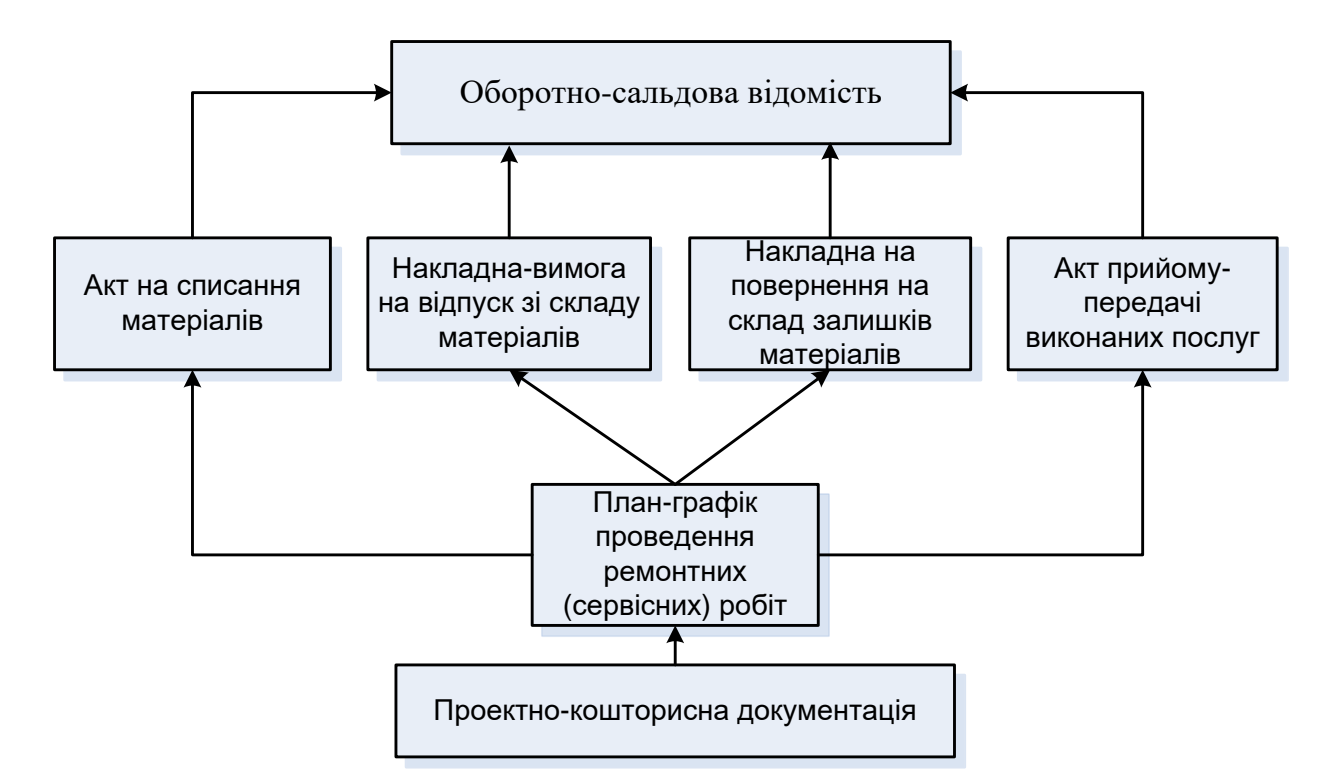

Рисунок 2.2 – Частина документальної структури, яка стосується технічного обслуговування та ремонту обладнання в інформаційні структурі

Як бачимо, основним документом для проведення технічного обслуговування і ремонту основних засобів виступає план-графік проведення ремонту (обслуговування) обладнання. Він може містити прикріплені до нього проектно-кошторисні документи (проекти, техніко-економічні обґрунтування, кошториси, креслення тощо). Також він використовує загальну інформацію інформаційної системи з інших модулів, наприклад інформацію щодо наявних на підприємстві основних засобів, які будуть обслуговуватися, інформацію щодо працівників або контрагентів (якщо виконавці залучаються зі сторони), які здійснюватимуть відповідні роботи, інформацію щодо матеріалів, необхідних для проведення робіт.

На основі плану графіку виконання ремонтних чи сервісних робіт та фактичних результатів їх проведення формуються документи накладних-вимог на відпуск зі складу та актів списання матеріалів, необхідних для проведення ремонту, а також накладних на повернення невикористаних матеріалів на склад, актів прийому-передачі виконаних робіт.

Сформовані на підставі плану-графіку документи в кінцевому результаті відображаються у бухгалтерському обліку через оборотно-сальдову відомість.

<span id="page-19-0"></span>2.2 Архітектура та технології вирішення задачі

Для автоматизації управління ремонтом та обслуговуванням обладнання розглянемо автоматизацію даної задачі на основі інформаційної системи, у якій уже реалізовані певні стандартні блоки, і інтегруємо у цю систему модуль управління ремонтом та обслуговуванням обладнання.

Такий підхід дозволить абстрагуватися від особливостей реалізації конкретних корпоративних інформаційних систем, які здебільшого уже мають у своєму складі певні засоби для вирішення розглядуваної задачі.

Буде сплановано та розроблено програмний модуль для вирішення задачі, який обмінюватиметься інформацією з іншими блоками. Будуть використані тільки актуальні дані цих модулів.

Технологічно даний модуль буде розроблений за допомогою клієнт серверної архітектури, яка є одним із архітектурних шаблонів програмного забезпечення та є домінуючою концепцією у створенні розподілених мережних застосувань і передбачає взаємодію та обмін даними між ними.

Модель клієнт-серверної взаємодії визначається перш за все розподілом обов'язків між клієнтом та сервером. Логічно можна виокремити три рівні операцій [\[17\]](#page-49-5):

- рівень представлення даних, який по суті являє собою інтерфейс користувача і відповідає за представлення даних користувачеві і введення від нього керуючих команд;

- прикладний рівень, який реалізує основну логіку застосування і на якому здійснюється необхідна обробка інформації;

- рівень управління даними, який забезпечує зберігання даних та доступ до них.

Дворівнева клієнт-серверна архітектура передбачає взаємодію двох програмних модулів – клієнтського та серверного. В залежності від того, як між ними розподіляються наведені вище функції, розрізняють модель тонкого клієнта та модель товстого клієнта [\[18,](#page-49-6) [19,](#page-49-7) [20\]](#page-49-8).

Будемо застосовувати останню методологію, в якій сервер тільки керує даними, а обробка інформації та інтерфейс користувача зосереджені на стороні клієнта. Це зумовлено тим, що переважна більшість існуючих на ринку корпоративних інформаційних систем традиційно використовує саме архітектуру товстого клієнта.

Схематично принцип роботи клієнт-серверної технології в моделі товстого клієнта зображена на рис. 2.3:

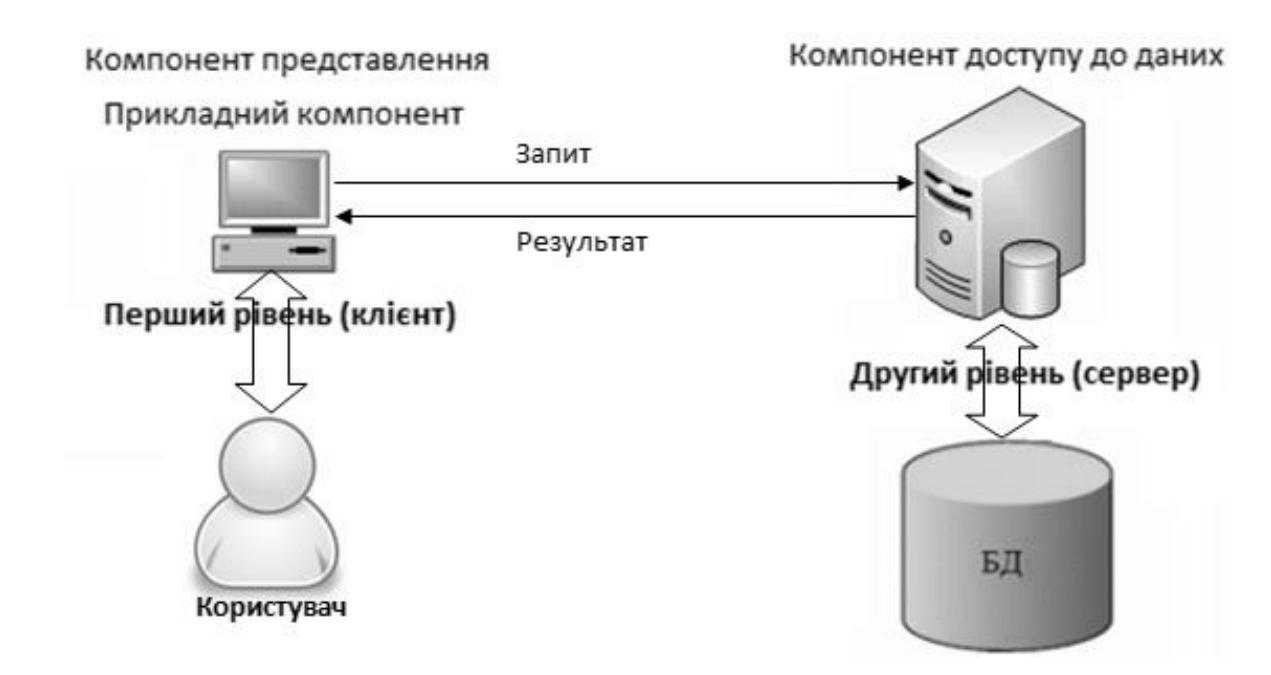

Рисунок 2.3 – Принцип роботи клієнт-серверної архітектури (модель товстого клієнта)

Перевагою клієнт-серверної технології є те, що сервери є незалежними один від одного. Клієнти також функціонують паралельно і незалежно один від одного.

Немає жорсткої прив'язки клієнтів до серверів. Більш ніж типовою є ситуація, коли один сервер одночасно обробляє запити від різних клієнтів; з другого боку, клієнт може звертатися то до одного сервера, то до іншого. Клієнти мають знати про доступні сервери, але можуть не мати жодного уявлення про існування інших клієнтів. Це дозволяє спростити впровадження інформаційної системи на підприємстві та зробити ї легко масштабованою.

Недоліками, з іншого боку, є те, що непрацездатність сервера може зробити непрацездатною всю обчислювальну мережу, підтримка роботи даної системи вимагає окремого фахівця – системного адміністратора [\[21,](#page-49-9) [22,](#page-50-0) [23\]](#page-50-1).

Окрім сервера та клієнта для побудови КІС з такою архітектурою необхідна мережа з виділеним сервером – це локальна обчислювальна мережа, в якій мережеві пристрої централізовані і управляються одним або декількома серверами. Індивідуальні робочі станції або клієнти (такі, як ПК) повинні звертатися до ресурсів мережі через сервер.

Для досягнення цілі роботи, припустимо, що гіпотетична система теж використовує клієнт-серверну архітектуру, дані всіх її модулів зберігаються в центральній базі даних (БД) на сервері, модуль управління обслуговуванням і ремонтом обладнання здійснює доступ до цих даних (в тому числі даних всіх інших модулів) через мережу, потім опрацьовує їх використовуючи логіку прикладного рівня, зосереджену на комп'ютері клієнта, і представляє результати через рівень представлення [\[21\]](#page-49-9).

В якості технології доступу до даних буде використовуватись Microsoft SQL Server – комерційна система керування базами даних, що розповсюджується корпорацією Microsoft. Вона використовується як для невеликих і середніх за розміром баз даних, так і для великих баз даних масштабу підприємства і багато років вдало конкурує з іншими системами керування базами даних [\[24\]](#page-50-2).

Вибір такої технології дозволить отримати певні переваги, що проявляються у можливості взаємодії клієнтського додатку з різними версіями MS SQL Server, які в свою чергу мають різні властивості і підходять для реалізації на різних типах підприємств.

Зокрема, під час розробки використано SQL Server Express Edition, який є вільно поширюваною версією SQL Server. Вона задовольняє всі вимоги до СУБД на етапі розробки і не завдає перешкод для впровадження на більшості підприємств середнього розміру, при цьому є безкоштовною. Однак дана версія має деякі технічні обмеження, що роблять її непридатною для розгортання великих баз даних [\[25\]](#page-50-3).

У разі ж використання розроблюваної системи на великому підприємстві, можна використовувати редакції SQL Server Standard Edition чи Enterprise Edition, при цьому це ніяк не відобразиться на клієнтському додатку і не потребуватиме додаткового його налаштування [\[26\]](#page-50-4).

## <span id="page-22-0"></span>2.3 Функціональна структура завдання

Розглянемо типову корпоративну інформаційну систему підприємства. Зазвичай вона розроблена за модульним принципом, в її основі лежить ядро системи, що надає доступ до джерела даних. Зазвичай в КІС реалізовані такі модулі [\[27,](#page-50-5) [28\]](#page-50-6):

- Модуль управління виробництвом
- Модуль управління фінансами
- Модуль бухгалтерського обліку
- Модуль керівництва
- Модуль управління персоналом
- Модуль управління взаємовідносинами з клієнтами
- Модуль управління взаємовідносинами з контрагентами
- Модуль логістики

Кожен з модулів системи є окремою підсистемою, яка здійснює інформаційний обмін з іншими програмними модулями через єдине джерело даних, і є складовою цілісної автоматизованої системи управління.

Так, модуль управління виробництвом призначений для автоматизації завдань об'ємно-календарного планування господарської діяльності підприємства. Він виконує функції техніко-економічного планування, матеріально-технічного забезпечення, обліку витрат на виробництво та управління замовленнями [\[28\]](#page-50-6).

В модулі управління фінансами формуються фінансові документи, що супроводжують рух грошових коштів (платіжні доручення, платіжні вимоги тощо). Ці документи зв'язуються з документами-підставами, створеними в інших модулях. Також автоматично забезпечується контроль відповідності платежів, оформлених фінансовими документами, з вмістом документів-підстав [\[29\]](#page-50-7).

Модуль бухгалтерського обліку призначений для аналізу всіх рахунків бухгалтерського обліку, формування типових форм для звітності та розрахунку податків [\[30\]](#page-50-8). Зазвичай він поставляється з комплектом готових звітних форм по зведеному балансу і податків, які відповідають законодавству та нормативним документам податкових органів [\[31\]](#page-50-9).

Модуль управління персоналом дозволяє управляти особистими картками співробітників, їх лицьовими рахунками, трудовими договорами та управляє заробітною платою [\[31,](#page-50-9) [32\]](#page-50-10).

Модуль керівництва призначений для інформаційної підтримки діяльності топ-менеджерів підприємства [\[31\]](#page-50-9).

Модулі управління взаємовідносинами з клієнтами та з контрагентами дозволяють підтримувати та аналізувати контакти з зовнішнім середовищем підприємства [\[33\]](#page-51-0).

Функція контуру логістики – забезпечення управління матеріальними потоками як усередині підприємства, так і в зовнішньому середовищі – при взаємодії з постачальниками і покупцями [\[34\]](#page-51-1).

Огляд типової структури корпоративної інформаційної системи та її модулів дозволяє виявити, що модуль управління технічним обслуговуванням та ремонтом обладнання займе місце в КІС та доповнить функціональність модулю управління виробництвом.

Функціями розроблюваного модуля є підтримка процесу планування, проведення та контролю результатів сервісного обслуговування та ремонту обладнання на підприємстві. Даний модуль дозволить формувати первинні документи щодо планування обслуговування і ремонту обладнання , а також, виходячи з плану, створювати документи що будуть необхідними для його втілення. Результати відображаються на екрані і при потребі — друкуються. Також до функціональної частини модуля входить моніторинг поточного стану обладнання, а також моніторинг затрат на проведення ремонту і обслуговування кожного об'єкту.

## <span id="page-24-0"></span>2.4 Підсистеми забезпечення функціональної частини

Для забезпечення простоти і економії витрат при технічній інтеграції в систему, вимоги до технічного забезпечення мають бути якомога більш гнучкішими і не бути занадто високими. Сформулюємо вимоги до технічної частини інформаційної системи та розглянемо процес технічної інтеграції в КІС.

Виходячи з розглянутих у попередніх підрозділах рішень та сформульованих вимог, вимоги до технічного забезпечення інформаційної системи будуть визначатися двома аспектами: вимогами до серверної і до клієнтської частини, що зумовлене використанням клієнт-серверної технології.

Вимоги до сервера визначаються мінімальними вимогами до СУБД, що буде використовуватися на ньому. Оскільки було аргументовано вибір, в якості технології доступу до даних, Microsoft SQL Server, то вимоги до сервера будуть наступними [\[22\]](#page-50-0):

Комп'ютер, обладнаний 64-бітним процесором Intel або AMD з тактовою частотою 1,4 ГГц або вище (рекомендовано 2,0 ГГц або вище), обсяг ОЗУ – 1 ГБ (рекомендовано 4 ГБ або більше), 6 ГБ вільного місця на жорсткому диску (хоча об'єм жорсткого диску залежить від об'єму інформації що зберігається, а значить і

від розмірів підприємства, що підлягає автоматизації). Необхідно щоб на сервері використовувалась операційна система Windows починаючи з версії 8.1 Service Pack 1 чи Windows Server починаючи з версії 2008 R2 [\[35\]](#page-51-2) .

Що ж стосується клієнтської частини, то тут специфікації персональних комп'ютерів значно залежать від потреб та можливостей підприємства, адже на клієнтській частині буде виконуватися компонент представлення та прикладний компонент, тому більша потужність комп'ютерів дасть більшу швидкість виконання операцій операціоністом. Зберігання даних на клієнтській частині не відбувається, тому ніяких особливих вимог до обсягу жорсткого диску немає. Мінімальні ж вимоги до інших компонентів апаратної частини визначаються операційною системою, що встановлена на комп'ютері-клієнті [\[36\]](#page-51-3).

Сервер і клієнтські комп'ютери поєднуються в мережу, типологія та інші особливості яких вибираються згідно з особливостями об'єкту автоматизації. Використовувана технологія доступу до даних незалежна від вибраної мережевої технології та особливостей її реалізації, а тому підприємство може використовувати вже існуючі мережеві рішення [\[37\]](#page-51-4).

До основних елементів апаратних засобів, необхідних для повноцінного функціонування системи окрім власне обчислювальної частини комп'ютерів, також віднесемо периферійні пристрої: засоби введення інформації (клавіатуру, мишу), пристрій візуального відображення інформації (монітор), друкуючий пристрій (принтер) [\[38,](#page-51-5) [39,](#page-51-6) [40\]](#page-51-7).

Вимоги до кількості комп'ютерів визначаються, перш за все, потребами організації в функціонуючих автоматизованих робочих місцях, потужністю сервера баз даних, та пропускною здатністю мережі. Програмна реалізація дозволяє вмістити всю корпоративну інформаційну систему на одному комп'ютері з використанням локального сервера, однак практично така реалізація матиме мало сенсу, що, зокрема, зумовлене організаційною структурою підприємства [\[41\]](#page-51-8).

Потенційно така корпоративна інформаційна система може використовуватися як на малих, так і на середніх та великих підприємствах (для чого необхідною умовою буде використання потужнішої платної СУБД MS SQL Server Standard Edition чи Enterprise Edition), тож технічна інтеграція не становитиме проблеми завдяки гнучким вимогам до технічного забезпечення [\[26\]](#page-50-4).

Програмна інтеграція полягає у використанні узгодженого та взаємопов'язаного комплексу моделей, алгоритмів і програм для забезпечення спільного функціонування всіх компонентів автоматизованої інформаційної системи [\[41\]](#page-51-8).

Як було зазначено вище, переважна більшість існуючих корпоративних інформаційних систем використовують як ядро і як зв'язуючий компонент джерело даних, яке зазвичай являє собою базу даних з певною надбудовою над нею у вигляді системи управління базою даних. Організація інформаційної бази є важливою умовою ефективного рішення задачі. При її проектуванні необхідно враховувати достатність інформаційного забезпечення для виконання всіх автоматизованих функцій.

Проблемою є використання в різних автоматизованих системах управління різних типів. Як технологію доступу до даних було обрано СУБД MS SQL Server, яка підтримує реляційну модель бази даних і працює в середовищі операційної системи MS WINDOWS. Це пояснюється, зокрема, широкою розповсюдженістю даної технології для створення КІС, що в результаті спрощує інтеграцію розроблюваного модулю [\[42\]](#page-51-9).

Однак, враховуючи той факт, що далеко не всі автоматизовані системи використовують обрану реляційну базу даних, варто приділити увагу можливості використовувати різні постачальники даних різних виробників, при цьому не маючи необхідності повністю змінювати програмний модуль.

З цією метою було обрано методику побудови тришарового програмного додатку, яка полягає у створенні окремих рівнів програми [\[43\]](#page-51-10):

- Data access layer для доступу до даних;

- Business logical layer для обчислень і алгоритмів;

- Presentation layer для представлення даних користувачу [\[44,](#page-51-11) [45\]](#page-52-0).

Така структура дозволяє абстрагуватися від конкретного постачальника даних, розробляючи програмний додаток, здатний працювати з різним джерелами даних.

Для задоволення потреби у розробці інформаційної системи з можливістю абстрагування від типу постачальника даних було запропоновано технологію ADO.NET Entity Framework – об'єктно-орієнтована технологія доступу до даних, яка є рішенням для .NET Framework [\[46,](#page-52-1) [47,](#page-52-2) [48\]](#page-52-3). Окрім цього, доцільно використовувати вбудовану мову запитів LINQ і альтернативний інтерфейс LINQ to Entities, який використовується для звернення до бази даних, відокремлюючи сутнісну об'єктну модель даних від фізичної бази даних, вводячи логічне відображення між ними [\[49,](#page-52-4) [50,](#page-52-5) 51].

Дані технології спростять побудову шару доступу до даних (Data access layer), відокремленого від шару бізнес-логіки (Business logical layer) в програмному додатку, і дозволять абстрагуватися під час розробки від типу носія даних, що буде застосовуватися на практиці. В майбутньому, після завершення розробки однієї версії продукту це забезпечить можливість перенесення додатку на нові СУБД без значних затрат часу і не втручаючись у шар бізнес-логіки [\[45,](#page-52-0) [52,](#page-52-6) [53,](#page-52-7) [54\]](#page-52-8).

Для реалізації двох верхніх шарів – бізнес-логіки та представлення, зважаючи на всі розглянуті аспекти, було вирішено використовувати платформу .NET Framework 4.8 та технологію Windows Presentation Foundation (WPF) – графічну (презентаційну) підсистему в складі .NET Framework. Для написання програмного коду використовувалась об'єктно-орієнтована мова програмування C# [\[54,](#page-52-9) [56,](#page-52-10) [57,](#page-53-0) [58\]](#page-53-1).

Windows Presentation Foundation (WPF) – це графічна система відображення для Windows, спроектована для. NET. Вона також являє собою найбільш радикальну зміну в інтерфейсі Windows з часів Windows 95 [\[58,](#page-53-1) [59,](#page-53-2) [60,](#page-53-3) [61\]](#page-53-4).

Використання цієї технології обумовлене її широкими можливостями у сфері розробки користувацького інтерфейсу, що стане в нагоді для виконання однієї з поставлених вимог – створення зручного, структурованого, зрозумілого і дружнього інтерфейсу.

Таким чином, інтеграція модулю «Управління технічним обслуговуванням і ремонтом обладнання» у корпоративну інформаційну систему буде відбуватися через спільний доступ до даних з єдиного джерела, реалізація якого значно спрощується для будь-якої конкретної КІС завдяки можливості використовувати різноманітні типи джерел даних та системи управління базами даних [\[62\]](#page-53-5).

Організаційна інтеграція пов'язана зі змінами в організаційному забезпеченні, яке являє собою сукупність методів і засобів, що використовуються спеціалістами для підвищення ефективності управління як на стадії створення, так і на послідуючих стадіях життєдіяльності інформаційної системи; воно базується на методології, що закладена в основу функціонування системи, відображає її особливості, включає правові акти, що регулюють діяльність людино-машинної системи.

Впровадження модулю управління технічного обслуговування та ремонту обладнання не призведе до суттєвих змін в організаційній структурі підприємства. Працівники будуть виконувати ті ж самі функції, але за допомогою більш інтелектуального та швидкого засобу ведення документації. При цьому зникне необхідність фізичного переміщення паперових копій документів між підрозділами підприємства.

Найсуттєвішою зміною стане можливість використання головним інженером чи іншою посадовою особою, уповноваженою приймати рішення щодо проведення ремонту чи технічного обслуговування, інформаційної системи для формування документів щодо проведення технічного обслуговування обладнання (планів графіків проведення), та доповнення їх посиланнями на інші технічні документи (проекти, техніко-економічні обґрунтування, кошториси, креслення).

Таким чином буде сформована цілісна картина проведення технічних робіт від їх планування до реального виконання і обліку їх результатів. При цьому можна буде прослідкувати і визначити рух коштів, матеріалів і робіт у системі, облік їх у бухгалтерському плані рахунків, та фінансові затрати на них.

Як уже було зазначено вище, інформаційна система не ставить жорстких вимог до організаційної структури підприємства, і може застосовуватися на підприємствах різного розміру, від малих до великих. Кількість працівників та схема організації автоматизованих робочих місць (АРМ) при цьому не регламентується і визначається кожним підприємством індивідуально.

# <span id="page-30-0"></span>3 РЕАЛІЗАЦІЯ ПРОТОТИПУ МОДУЛЮ АВТОМАТИЗАЦІЇ УПРАВЛІННЯ ТЕХНІЧНИМ ОБСЛУГОВУВАННЯМ І РЕМОНТОМ ОБЛАДНАННЯ

<span id="page-30-1"></span>3.1 Структура та особливості реалізації інформаційного забезпечення

Інформаційне забезпечення – це сукупність методів класифікації і кодування техніко-економічної інформації, документообігу та інформаційної бази. Інформаційне забезпечення містить два комплекси: компоненти позамашинного інформаційного забезпечення (класифікатори техніко-економічної інформації, документи тощо), машинного інформаційного забезпечення (макети, екранні форми для вводу первинних даних в ЕОМ та для виводу результатної інформації, структуру інформацій бази тощо). Центральним компонентом інформаційного забезпечення є база даних через яку здійснюється обмін даними між різними задачами. База даних забезпечує інтегроване використання різних інформаційних об'єктів у функціональних підсистемах [\[63\]](#page-53-6).

Інформаційне забезпечення розроблюється з врахуванням вимог принципів системності інформаційної системи. Основні принципи створення інформаційного забезпечення [\[64\]](#page-53-7):

– цілісність інформації;

– достовірність інформації;

– контроль інформації;

– захист від несанкціонованого доступу;

– єдність та гнучкість;

– стандартизація та уніфікація;

– адаптивність;

– мінімізація вводу та виводу інформації.

Реляційна технологія збереження і доступу до даних, яка використовується в корпоративній інформаційній системі забезпечує виконання більшості з цих вимог.

Достовірність інформації має забезпечуватися, з одного боку – прикладним компонентом (логікою програми, яка не дозволить введення некоректних значень), а з іншого – самими користувачами системи. Шар бізнес-логіки прикладного додатку також забезпечуватиме мінімізацію введення інформації завдяки повторному використанню вже введених у систему даних.

Захист від несанкціонованого доступу має забезпечуватися комплексом адміністративних заходів, таких як обмеження доступу до бази даних по мережі для неавторизованих користувачів [\[65,](#page-53-8) [66,](#page-53-9) [67\]](#page-54-0).

До позамашинного інформаційного забезпечення задачі управління технічним обслуговуванням і ремонтом обладнання варто віднести такі документи як П(С)БО-7 «Основні засоби» та Податковий кодекс України, які визначають вимоги щодо обліку витрат на ремонти і обслуговування обладнання. Зокрема ці нормативно-правові акти визначають класифікацію витрат, що відносяться на а об'єкт основного засобу, щодо якого здійснюється ремонт та поліпшення (витрати, які перевищують 10 відсотків сукупної балансової вартості всіх груп основних засобів, що підлягають амортизації, на початок звітного податкового року), та витрат, що відносяться на витрати підприємства. Вони також визначають рахунки бухгалтерського обліку, на які переносяться ці витрати [\[1,](#page-48-1) [3\]](#page-48-3).

Окрім вказаних нормативно-правових актів також до інформаційного забезпечення задачі також відносяться численні інструкції і накази Міністерства фінансів та інших міністерств що стосуються особливостей обліку, використовуваних документів та вимог до них, які стосуються проведення технічного обслуговування, ремонту та супутніх їм операцій [\[2\]](#page-48-2).

Як уже було сказано вище, макети, екранні форми для вводу первинних даних в ЕОМ та для виводу результатної інформації входять до складу машинного інформаційного забезпечення, однак доцільно навести їх у наступному розділі, де буде продемонстрована розроблена версія програмного додатку, там же будуть показані знімки екрану вікон розробленої програми.

Іншим компонентом машинного інформаційного забезпечення є структура інформаційної бази. Так як інформаційна система не призначена для задач прямого вводу і обробки даних і написана з використанням об'єктно-орієнтованого підходу, а не процедурного, то не можна виділити конкретні масиви вхідної та вихідної інформації. Дані в систему користувач вводить по мірі необхідності, може заповняти при цьому не всі поля, повертатися до їх заповнення пізніше, так само отримувати лише необхідну, в певний конкретний момент, вихідну інформацію [\[68,](#page-54-1) [69,](#page-54-2) [70\]](#page-54-3).

Вхідними даними загалом виступають поля використовуваного в системі плану-графіку проведення ремонтних робіт, які заповнює користувач, використовуючи при цьому дані з інших модулів, зокрема прізвища працівників, назви контрагентів та матеріалів. Структура масиву цих вхідних даних, який надалі зберігається в БД, наведена в таблиці 3.1.

|                              |                | Бізнес-правила |                      |                  |               |                                   |                                                    |  |
|------------------------------|----------------|----------------|----------------------|------------------|---------------|-----------------------------------|----------------------------------------------------|--|
| Найменування                 | Формат         | Первинний ключ | значення<br>Умова на | Обов'язкове поле | Індексне поле | Логічні та семантичні<br>3B' A3KH | Опис                                               |  |
| $\boldsymbol{l}$             | $\overline{2}$ | $\mathfrak{Z}$ | 4                    | 5                | 6             | $\overline{7}$                    | $\boldsymbol{\delta}$                              |  |
| ID                           | <b>GUID</b>    | $\Pi K$        |                      | Так              | <b>IHД</b>    |                                   | <b>Пдентифікатор</b>                               |  |
| DateOfStart                  | datetime       |                |                      | Так              |               |                                   | Дата початку робіт                                 |  |
| DateOfEnd                    | datetime       |                |                      | Так              |               |                                   | Дата закінчення робіт                              |  |
| Costs<br>IncludedIn<br>Costs | bit            |                |                      | Так              |               |                                   | Чи відносяться кошти<br>на витрати<br>підприємства |  |

Таблиця 3.1 – Структура вхідних даних

## Продовження таблиці 3.1

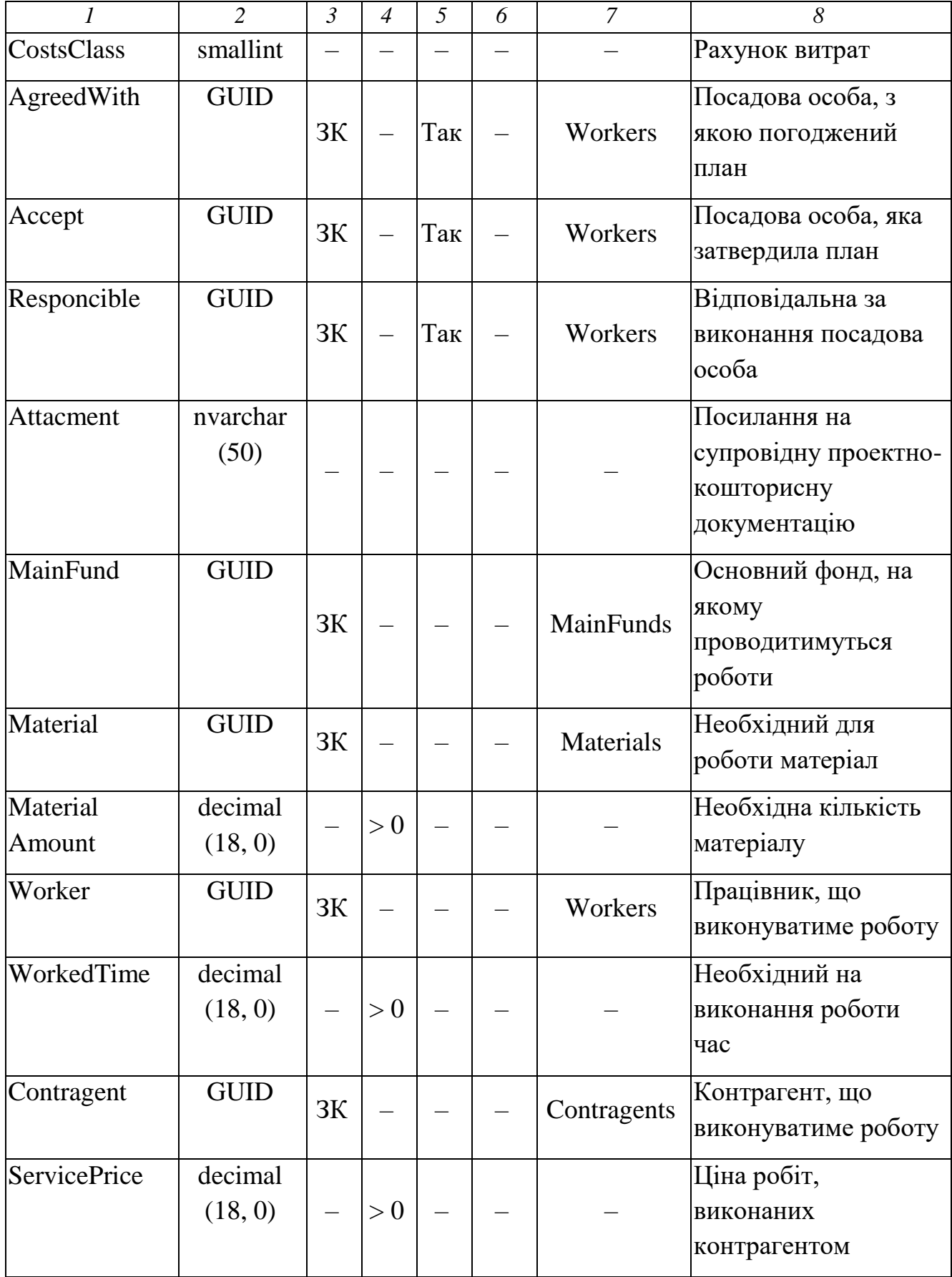

Варто зазначити, що деякі з наведених у таблиці 3.1 даних не обов'язково мають вводитися користувачем, а генеруються системою автоматично, але користувач все ж має можливість задавати їх вручну.

В результаті роботи система генерує певні вихідні результати, деякі з вихідних даних наведені в таблиці 3.2.

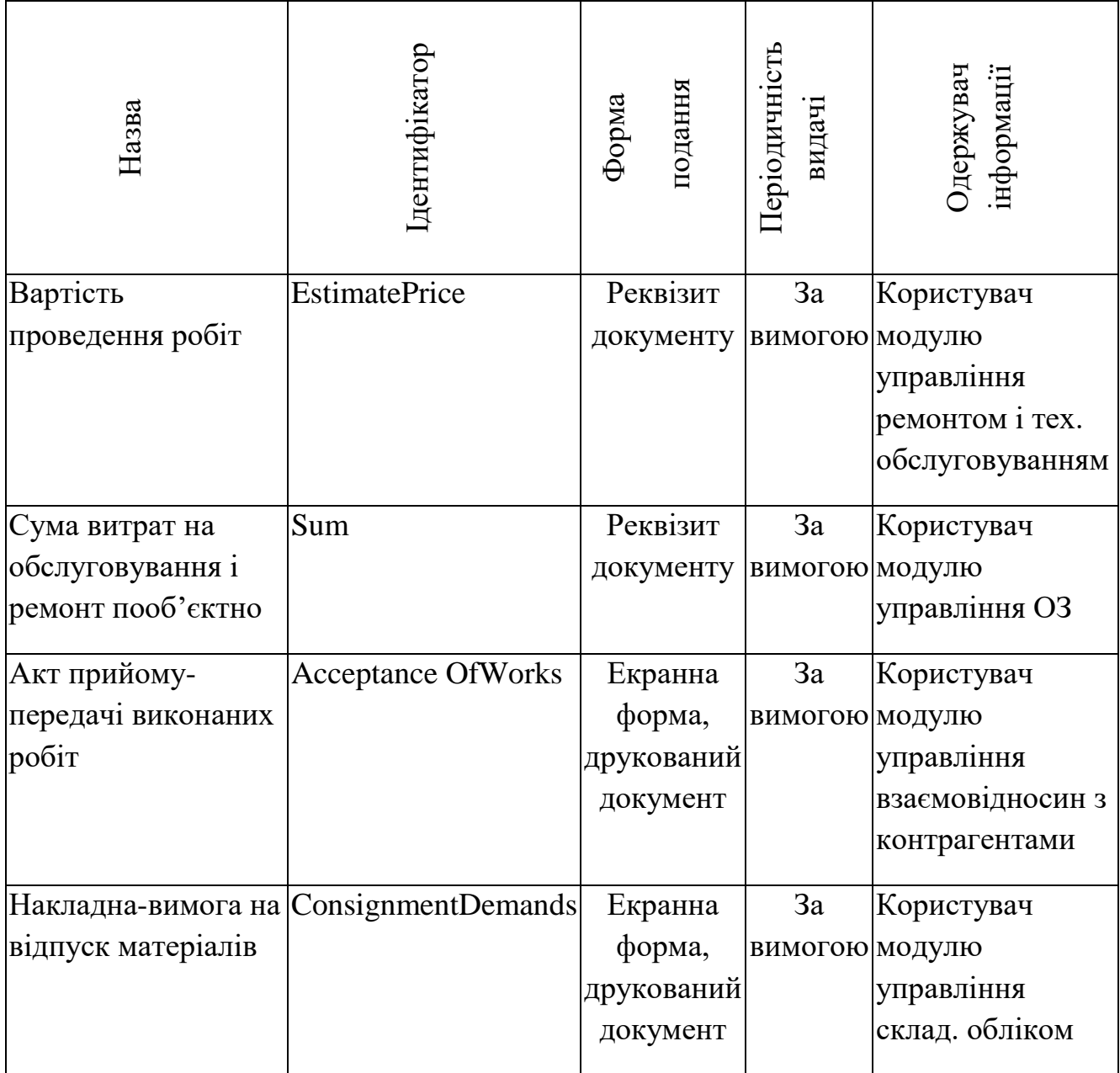

Таблиця 3.2 – Перелік та опис вихідних повідомлень

Варто зазначити, що користувач не бачить всіх результатів розрахованих показників, наведених у таблиці вище, безпосередньо у модулі управління технічним обслуговуванням і ремонтом обладнання. Більшість із них відображаються у суміжних інформаційних блоках чи слугують для формування бухгалтерських проводок. Хоча вартість проведення робіт та ліміт затрат на проведення ремонту і обслуговування, в межах якого може здійснюватися списання на витрати підприємства, відображаються безпосередньо при формуванні плану-графіку проведення робіт.

Тепер доцільно сформувати структуру таблиць бази даних, яка буде використовуватися прототипом інформаційної системи для збереження введеної інформації та розрахованих показників. Вона наведена на рисунку 3.1:

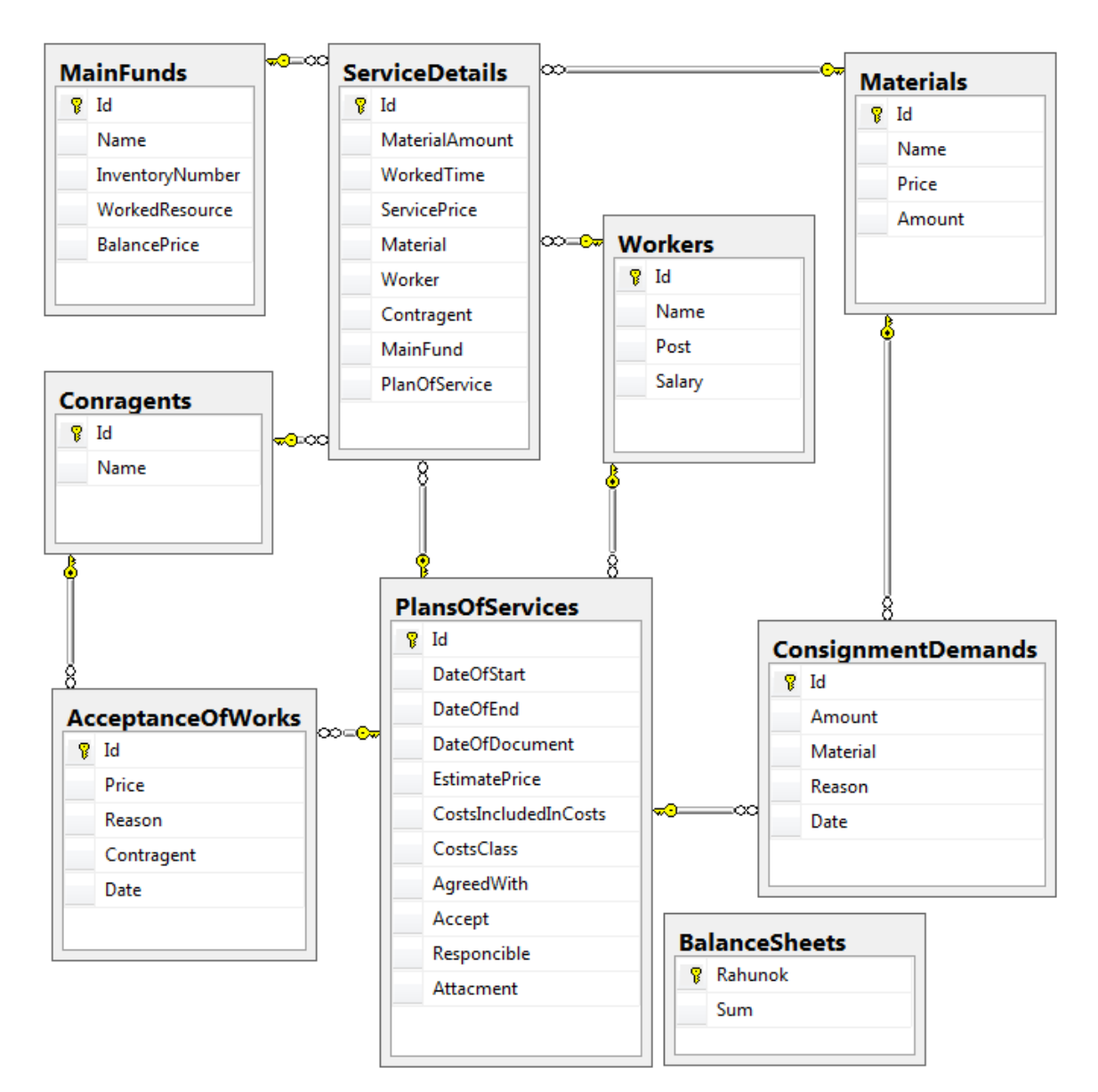

Рисунок 3.1 – Структура бази даних, що використовується прототипом модулю управління технічним обслуговуванням і ремонтом обладнання

Наведена вище структура бази даних не є структурою бази даних всієї інформаційної системи, в ній наведені лише таблиці, необхідні для функціонування модулю управління технічним обслуговуванням і ремонтом обладнання і виконання ним його функцій.

Таблиці, що в основному відносяться до суміжних модулів інформаційної системи, такі як "Contragents" (модуль управління відносинами з контрагентами), "Workers" (модуль управління персоналом) та інші містять лише мінімальний набір інформації для функціонування прототипу, розробку якого буде представлено в наступному розділі.

Наведене в даному підрозділі інформаційне забезпечення дозволяє виконати формування та функціонування задачі управління технічним обслуговуванням і ремонтом обладнання в корпоративній інформаційній системі.

<span id="page-36-0"></span>3.2 Структура та особливості реалізації алгоритмічного забезпечення

Для автоматизації управління технічним обслуговуванням і ремонтом обладнання окрім інформаційного забезпечення, необхідно розглянути також алгоритмічне забезпечення.

Враховуючи особливості обраної технології створення програмного модулю – мови програмування C#, яка пропагує об'єктно-орієнтований підхід, використовувати для відображення алгоритму роботи програми звичайні блоксхеми недоцільно, адже вони більше підходять для опису програм, створених за процедурним підходом [\[69\]](#page-54-4).

Саме тому було використано нотацію UML для опису загального алгоритму роботи програми, а саме діаграми діяльності – частковий випадок діаграм станів. Застосовувана в них графічна нотація використовує позначення станів і переходів, та семантику станів, які використовуються для подання діяльності і дій, а також у відсутності на переходах сигнатури подій.

Алгоритм розв'язання задачі з автоматизації управління технічним обслуговуванням і ремонтом обладнання через UML діаграму діяльності представлено на рисунку (рис. 3.2):

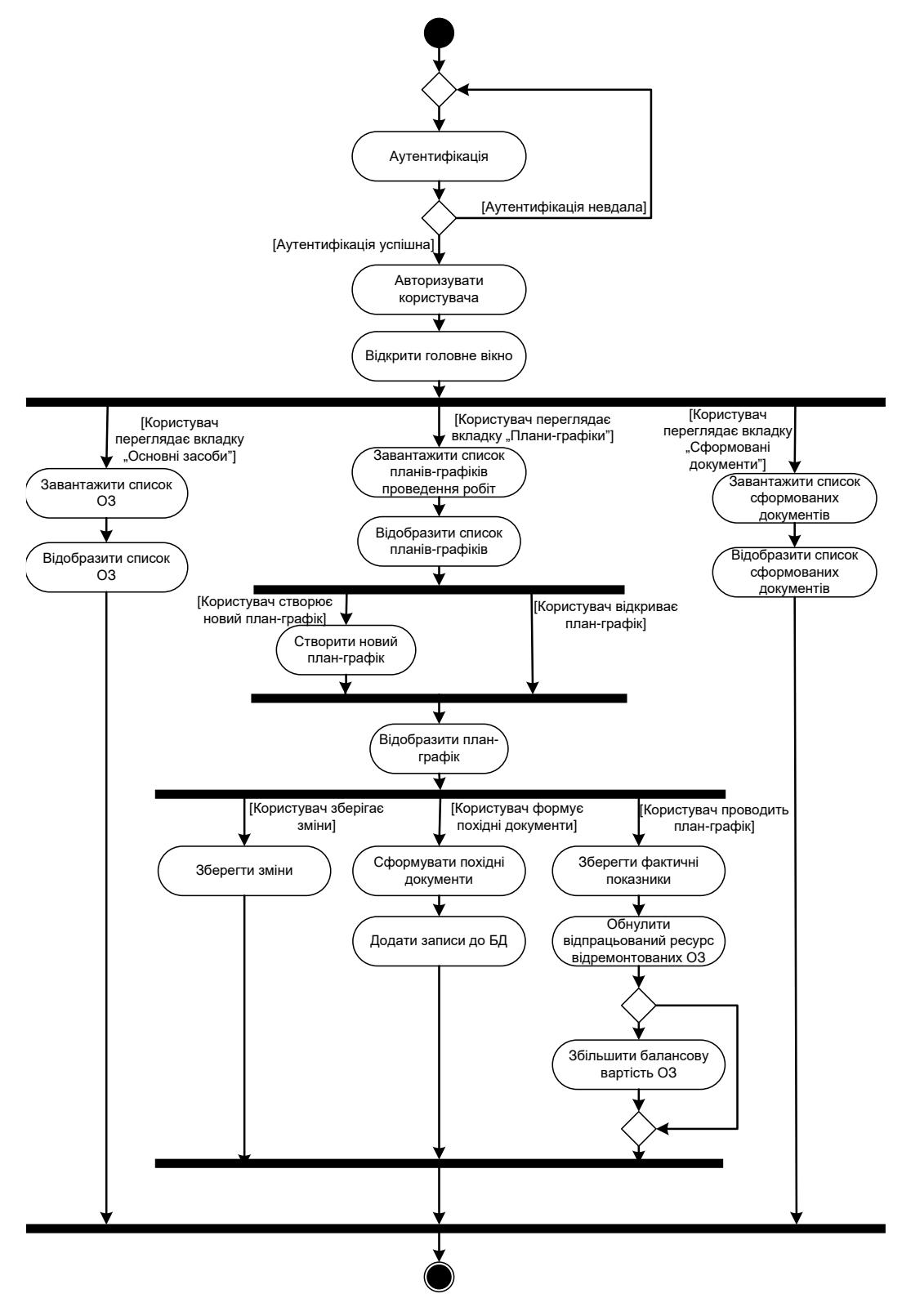

Рисунок 3.2 – UML діаграма діяльності модулю

#### <span id="page-38-0"></span>3.3 Контрольний приклад та інструкція щодо використання

З метою ознайомлення з результатами роботи над розробкою модулю управління технічним обслуговуванням і ремонтом обладнання гіпотетичної корпоративної інформаційної системи і демонстрації можливостей створеного програмного додатку в цьому розділі наведена типова схема роботи з модулем. Всі вихідні коди програми наведені в додатку Б.

Будь-який сеанс роботи користувача з системою починається з авторизації через вікно входу до системи (рис. 3.3). В ньому присутні 2 поля для вводу логіну і паролю, а також кнопка входу.

Натискання клавіші «Enter» чи кнопки «Вхід до системи» запускає процедуру перевірки введених у полях даних. У разі логін і пароль введено правильно, відкриється головне вікно програми. У іншому випадку виведеться повідомлення про невірно введені дані для авторизації.

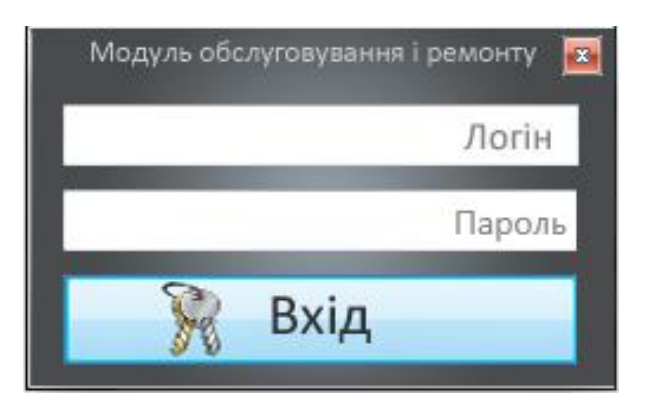

Рисунок 3.3 – Вигляд вікна авторизації

Після успішної авторизації отримаємо доступ до головного вікна програми, вигляд якого наведений на рисунках 3.4-3.6. Основний елемент інтерфейсу – панель закладок, яка розбиває елементи управління на групи за призначенням.

На вкладці «Стан ОЗ» (рис. 3.4) відображається стан використовуваних на підприємстві основних засобів, інформація про який отримується з блоку «Управління виробництвом» та «Управління основними засобами».

| Модуль обслуговувания і ремонту    |                     |                               |       |                                          | $   -$<br>$-24$   |
|------------------------------------|---------------------|-------------------------------|-------|------------------------------------------|-------------------|
| Стан ОЗ<br>Плани графіку робіт     | Стан ОЗ             | G                             | Пошук |                                          |                   |
| у Сформовані документи             | Hasea O3            | Друк вкий ном Балансова варті |       | Відпрацьований ресурс від останнього рек |                   |
|                                    | Everest Office 1030 | 165130856355                  | 1750  |                                          | Запланувати ремон |
|                                    | Everest Office 1050 | 968614867463                  | 2000  |                                          | Запланувати ремон |
|                                    | R-Line 892061       | 008995464642                  | 7900  |                                          | Запланувати ремон |
|                                    |                     |                               |       |                                          | Запланувати ремон |
| 15:56<br>28.11.2019<br>Дригус В.В. |                     |                               |       |                                          |                   |
| ကွ<br>Налаштування                 |                     |                               |       |                                          |                   |

Рисунок 3.4 – Вигляд головного вікна (вкладка «Стан ОЗ»)

На даній вкладці можна проводити моніторинг стану обладнання, блакитна смуга показує ресурс у відсотках від допустимого, який основний засіб відпрацював без ремонту чи обслуговування.

На вкладці «Плани графіку робіт», зображеній рисунку 3.5 відображається список всіх створених користувачами планів-графіків проведення ремонтних чи сервісних робіт та їх основні реквізити (дата створення, дата початку і завершення робіт та відповідальний за виконання). Також є можливість створити новий документ та перейти до перегляду кожного з відображених планів.

| Модуль обслуговування і ремонту  |                               |                                           |                               |                     | $\overline{\mathbf{x}}$<br>$-10$ |
|----------------------------------|-------------------------------|-------------------------------------------|-------------------------------|---------------------|----------------------------------|
| Стан ОЗ<br>Плани графіку робіт   |                               | Плани графіків проведення ремонтних робіт |                               |                     | Пошук                            |
| <b>Сформовані документи</b>      | Дата створення                | Дата початку ремонту                      | Дата кінця ремонту            | Відповідальна особа | Створити документ                |
|                                  | $20.11.2019$ <sub>15</sub>    | ris<br>20.11.2019                         | $\frac{1}{15}$<br>20.11.2019  | Сидоров С.С.        | Переглянути                      |
|                                  | 21.11.2019 15                 | $\overline{15}$<br>22.11.2019             | $\overline{15}$<br>25.11.2019 | Іванов II.          | Переглянути                      |
|                                  | $\overline{15}$<br>22.11.2019 | ris<br>25.11.2019                         | $\frac{1}{15}$<br>05.12.2019  | Іванов II.          | Переглянути                      |
| 16:22                            | 22.11.2019 15                 | $\overline{15}$<br>22.11.2019             | $\dot{15}$<br>27.11.2019      | Сидоров С.С.        | Переглянути                      |
| 28.11.2019                       | $\overline{15}$<br>22.11.2019 | $\overline{15}$<br>22.11.2019             | $\overline{15}$<br>29.11.2019 | Іванов Ш.           | Переглянути                      |
|                                  | Вибір дати 15                 | $\overline{15}$<br>Вибір дати             | 15<br>Вибір дати              |                     | Переглянути                      |
| Дригус В.В.                      |                               |                                           |                               |                     |                                  |
| စု<br>Налаштування               |                               |                                           |                               |                     |                                  |
| Вихід<br>$\overline{\mathbf{w}}$ |                               | m                                         |                               |                     |                                  |

Рисунок 3.5 – Вигляд головного вікна (вкладка «Плани графіку робіт»)

Вибравши пункт «Переглянути», або натиснувши кнопку «Створити», відобразиться шаблон плану-графіку, в якому можна обрати всі необхідні реквізити, додати основні фонди, виконавців, матеріали необхідні для ремонту, тощо (рис. 3.6).

На основі заданих витрат на роботи обчислюється загальна кошторисна вартість. Користувач може обрати куди відносити затрати на ремонт чи обслуговування – на витрати (і обрати рахунок плану рахунків) чи на вартість основного засобу.

При цьому програма слідкує за десятивідсотковим лімітом, дозволеним для віднесення на витрати, і у разі його перевищення попереджує про це (рис. 3.7).

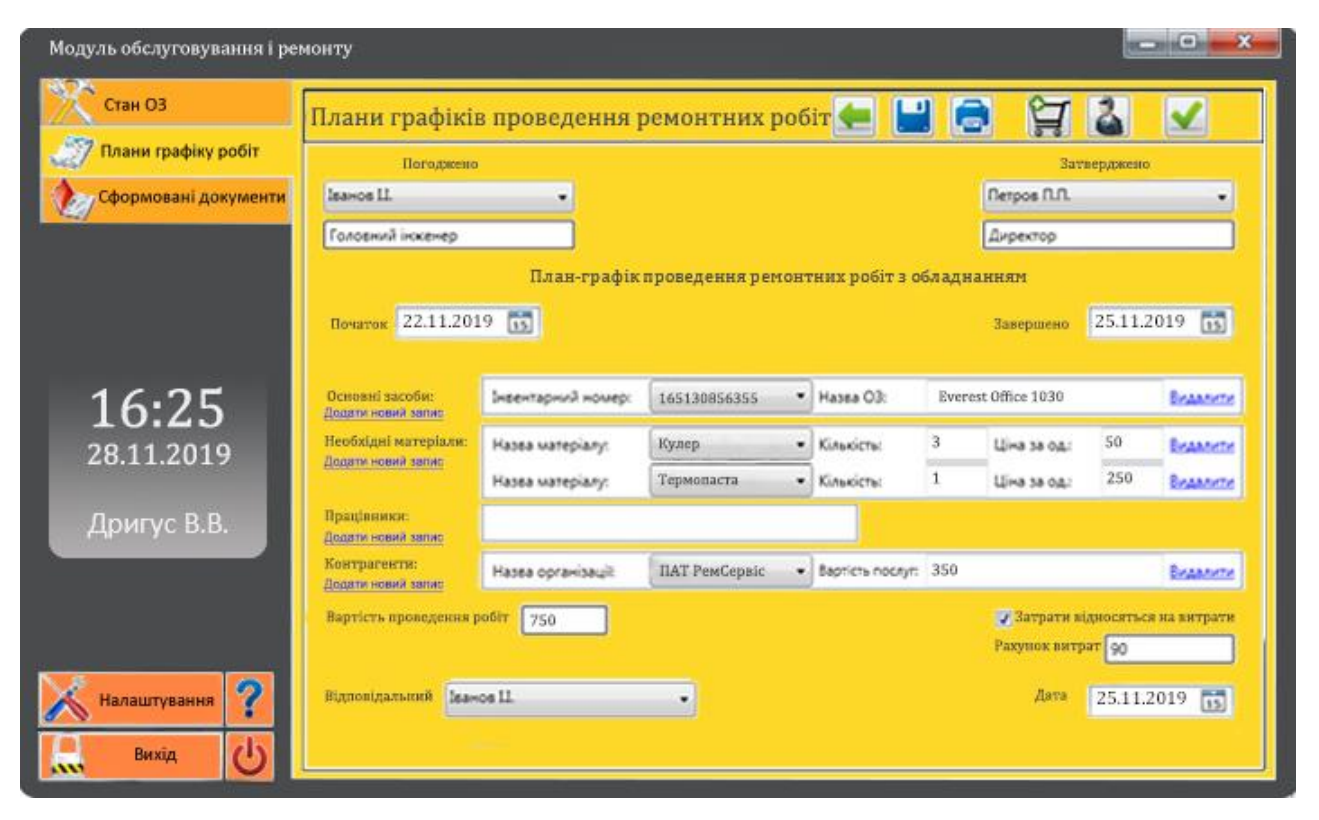

Рисунок 3.6 – Створення документу «План-графік проведення ремонтних(сервісних) робіт»

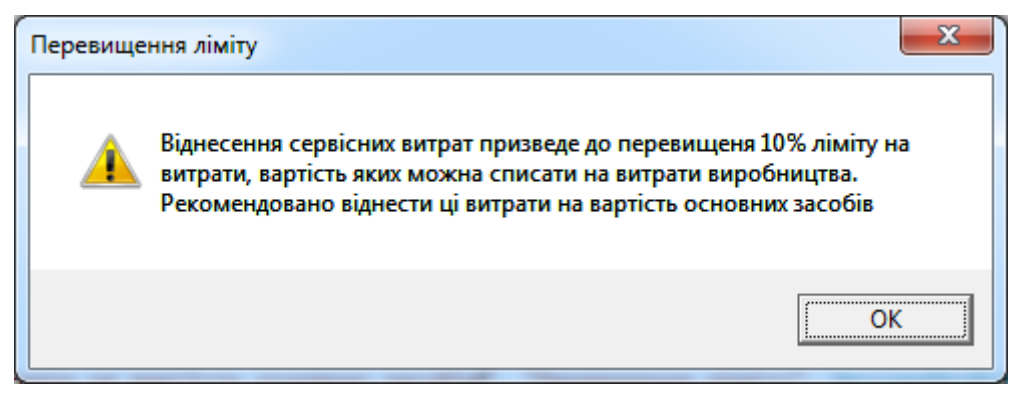

Рисунок 3.7 – Попередження про перевищення ліміту

У вікні документу «План-графік проведення ремонтних(сервісних) робіт» є можливість створити документи накладних-вимог на відпуск матеріалів та актів прийому-здачі проведених робіт на основі даного плану після натиснення відповідних кнопок. Переглянути створені документи можна на вкладці «Сформовані документи» (рис. 3.8):

| Стан ОЗ                                     | Сформовані документи                      |                                            |                     | <b>Пошук</b>                            |  |  |  |
|---------------------------------------------|-------------------------------------------|--------------------------------------------|---------------------|-----------------------------------------|--|--|--|
| Плани графіку робіт<br>Сформовані документи | Акти прийому -здачі робіт                 |                                            |                     |                                         |  |  |  |
|                                             | Виконавець                                | Дата виконання робіт Вартість послуг, грн. |                     |                                         |  |  |  |
|                                             | ПАТ РемСервіс                             | 20/11/19 12:00:00 AM 1250                  |                     |                                         |  |  |  |
|                                             | ПАТ РемСервіс                             | 25/11/19 12:00:00 AM 350                   |                     |                                         |  |  |  |
|                                             | ФОП Електронік                            | 27/11/19 12:00:00 AM 530                   |                     |                                         |  |  |  |
| 16:28<br>28.11.2019                         | Накладні-вимоги<br>Матеріал<br>Термопаста | Кількість<br>ĩ                             | <b>Llina</b><br>250 | Дата замовлення<br>25/11/19 12:00:00 AM |  |  |  |
|                                             | Конектори гј45                            | 30                                         | 0.5                 | 27/11/19 12:00:00 AM                    |  |  |  |
| Дригус В.В.                                 | Кулер                                     | 3                                          | 50                  | 25/11/19 12:00:00 AM                    |  |  |  |
| Ł<br>Налаштування                           |                                           |                                            |                     |                                         |  |  |  |

Рисунок 3.8 – Вигляд вкладки «Сформовані документи»

Варто зазначити, що пооб'єктний контроль за списанням витрат здійснюється автоматично, таким чином ремонт конкретного обладнання збільшить саме його балансову вартість.

Проведення сервісних робіт на певному устаткуванні автоматично скидає лічильник відпрацьованого без сервісу ресурсу обладнання у таблиці «Основні засоби» бази даних. Таким чином проведення ремонту відобразиться і на вкладці «Стан ОЗ».

На основі документу «План-графік проведення ремонтних(сервісних) робіт» можна сформувати накладні вимоги на відпуск матеріалів зі складу та акти прийому-здачі робіт, які потім можна буде переглянути на вкладці «Сформовані документи».

Всі сформовані документи системи, а також таблицю моніторингу стану основних засобів можна роздрукувати на паперових носіях на будь-якому підключеному до робочого місця принтері.

<span id="page-43-0"></span>3.4 Оцінювання очікуваного ефекту від впровадження автоматизованої інформаційної системи

Умовно прийматимемо, що всі задачі вирішуються ручним способом з використанням, наприклад, ПЕОМ на рівні користувача, а саме для використання в якості калькулятора і засобу друку результатів.

Для розрахунку витрати на обробку інформації за ручним способом припустимо, що середня кількість операцій з ремонту та обслуговування становить 600 шт. Спираючись на таку кількість операцій будемо розраховувати річний ефект від впровадження.

З урахуванням всіх витрат, таких як електроенергія, комунальні послуги, нарахування на зарплату, година роботи працівника, що працює над розрахунками, групуванням і контролем звітних даних коштуватиме близько 32 грн., і близько 27 грн. обійдеться година роботи простого реєстратора.

Результати розрахунку річних затрат на ручну обробку інформації наведено в таблиці 3.3:

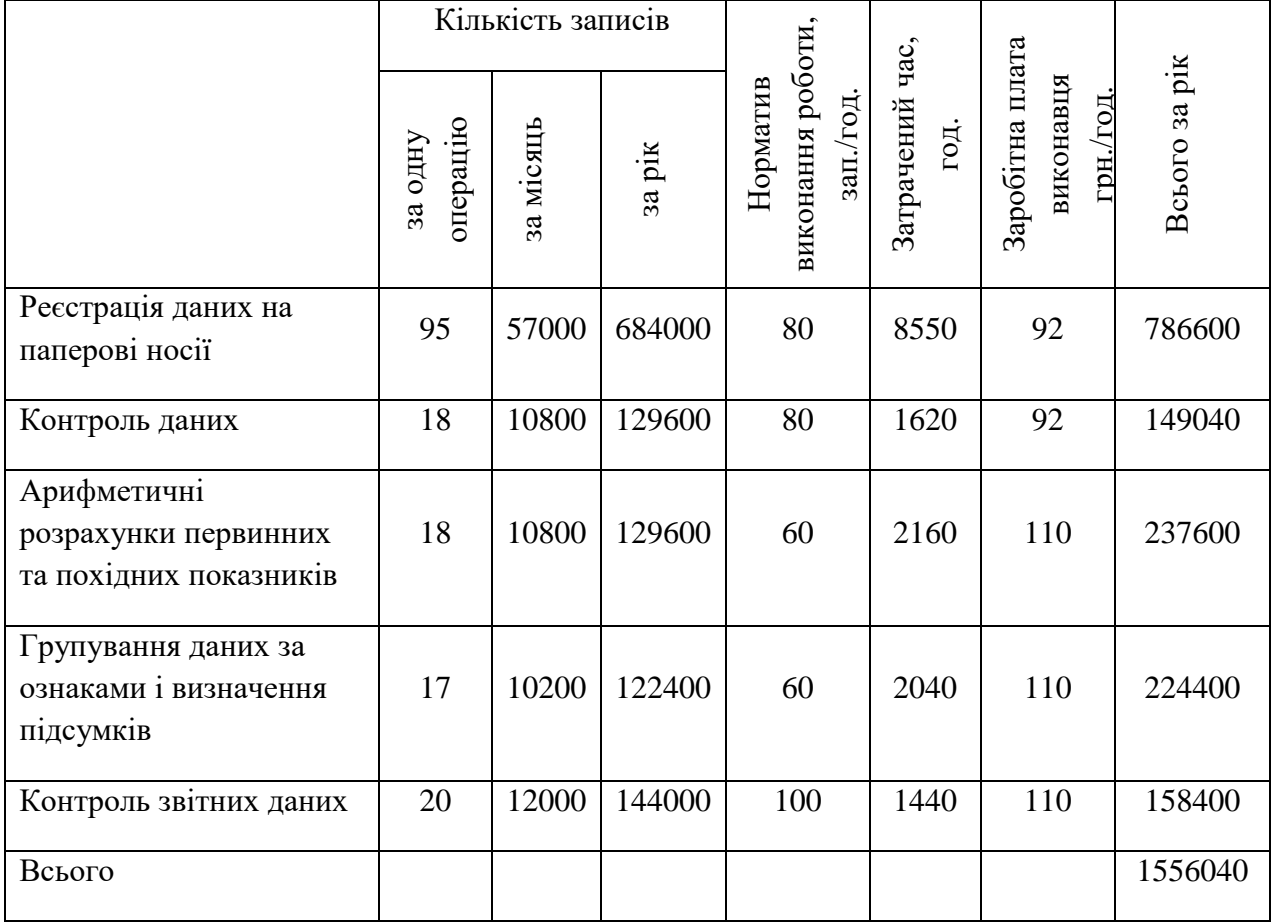

#### Таблиця 3.3 – Розрахунок затрат на ручну обробку інформації

Аналогічним способом розрахуємо обсяги обробленої інформації та витрати після впровадження автоматизації. Вартість 1 години роботи ПЕОМ розраховується з врахуванням амортизації, електроенергії, заробітної плати і т.п.

Собівартість ПЕОМ складає 9500 грн., строк корисної експлуатації складає 5 років, а ліквідаційна вартість – 2000 грн. Використовуючи метод прямолінійного списання, знайдемо щомісячні амортизаційні відрахування: (9500 - 2000) / 60 = 125 грн.

Витрати на електроенергію при вартості 1кВт енергії рівній 2,09 грн. і споживанні 1,5 кВт/год за місяць складуть 551,76 грн. Середня заробітна плата операціоніста складає 8000 грн., нарахування на зарплату складають 22%, тобто 1760 грн/міс. Витрати на комунальні послуги, пропорційно віднесені на одне робоче місце складають 120 грн.

Всі інші статті капітальних витрат не враховуємо, так як на підприємстві вже присутнє все необхідне програмне і технічне забезпечення. В результаті собівартість однієї години роботи ПЕОМ складає 59,98 грн.

Результати розрахунку річних затрат на обробку інформації після впровадження автоматизації наведено в таблиці 3.4.

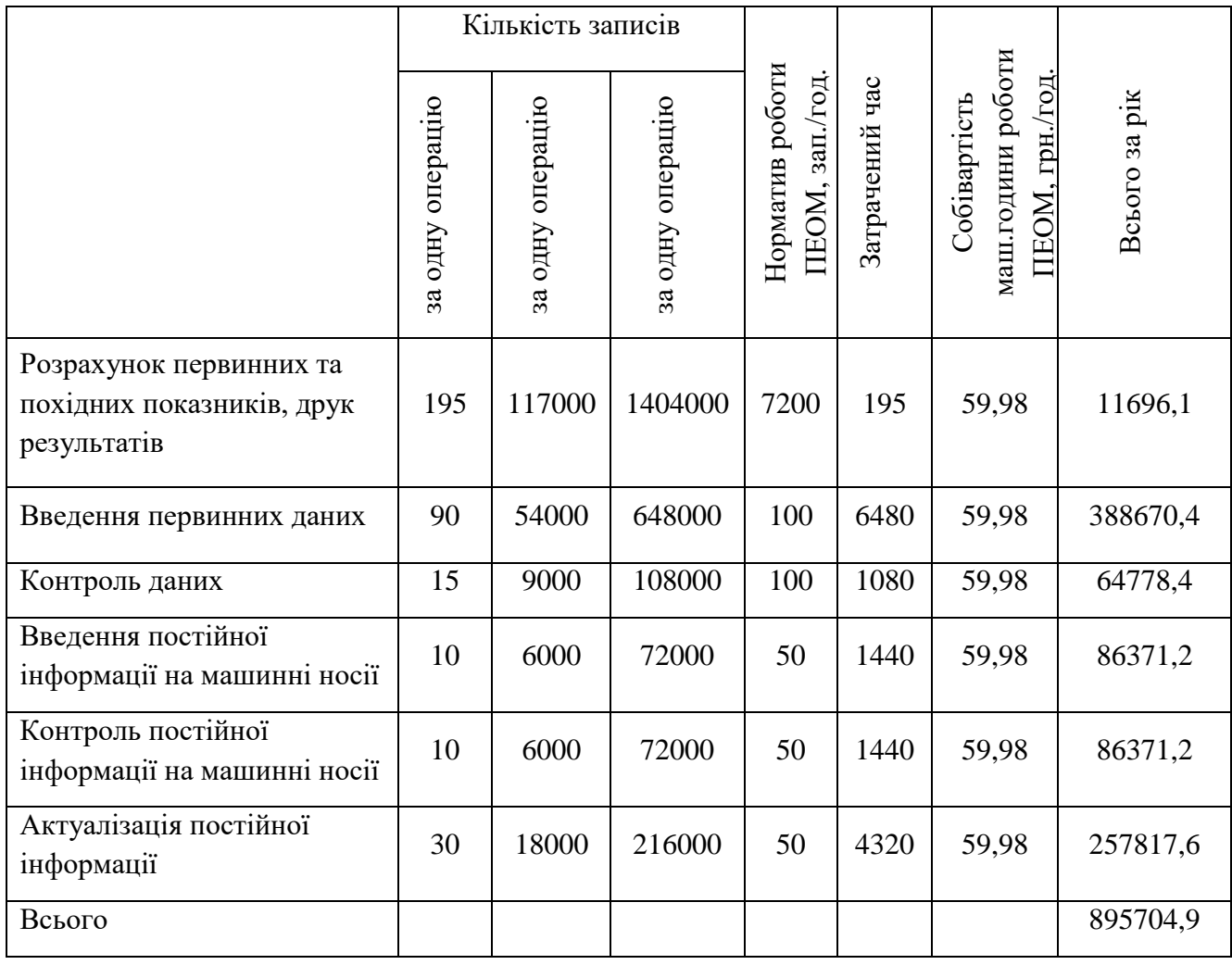

Таблиця 3.4 – Розрахунок затрат на автоматизовану обробку інформації

Річний економічний ефект від впровадження системи складе 660 335,1 гривень. З даних розрахунків можна зробити висновок, що впровадження модулю управління технічним обслуговуванням і ремонтом на підприємстві дозволить розвантажити працівників і спрямувати їх зусилля на виконання інших задач, а також підвищити ефективність сервісу основних засобів.

#### ВИСНОВКИ

<span id="page-46-0"></span>В результаті проведеного дослідження була досягнута основна ціль роботи – розробити модуль управління технічним обслуговуванням та ремонтом обладнання.

Було розглянуто та визначено поняття обладнання, основних засобів, їх ремонту і обслуговування. Необхідність проведення ремонту і обслуговування обладнання на підприємстві, а також необхідність ведення обліку цих робіт, і визначено різницю між ними на основі законодавства та нормативно-правових актів, розглянуто основні принципи обліку витрат на проведення сервісних і ремонтних робіт.

Також було розглянуто декілька готових програмних рішень та визначено особливості управління ремонтом і обслуговуванням обладнанням в них, відмічені упущення і недоліки у цьому секторі.

На основі проведеного аналізу були встановлені функціональні і нефункціональні вимоги до розроблюваної інформаційної системи та обрані архітектура і технологія для її реалізації і подальшої інтеграції в КІС. Інтеграція модулю буде відбуватися через спільний доступ до даних з єдиного джерела, реалізація якого значно спрощується для будь-якої конкретної КІС завдяки можливості використовувати різноманітні типи джерел даних та системи управління базами даних

Створене програмне рішення дозволяє спростити управління технічним обслуговуванням та ремонтом обладнання на підприємствах, а також облік його проведення. Удосконалює організацію роботи працівників бухгалтерії, інженерного та управлінського персоналу і потоки інформації всередині організації.

Варто зазначити, що інформаційна система не ставить жорстких вимог до організаційної структури підприємства, і може застосовуватися на підприємствах різного розміру, від малих до великих. Кількість працівників та схема організації автоматизованих робочих місць (АРМ) при цьому не регламентується і визначається кожним підприємством індивідуально.

Проведений аналіз очікуваних ефектів від впровадження системи показав, що впровадження розробленої інформаційної системи може зменшити витрати на обробку інформації, розвантажити працівників і спрямувати їх зусилля на виконання інших задач.

Загалом, можна констатувати, що створений модуль автоматизації управління технічним обслуговуванням та ремонтом обладнання відповідає поставленим до нього вимогам і може успішно бути інтегрованим у реальні корпоративні інформаційні системи, а поставлена у даному дослідженні мета була досягнута.

## СПИСОК ВИКОРИСТАНИХ ДЖЕРЕЛ

<span id="page-48-1"></span><span id="page-48-0"></span>1. Положення (стандарт) бухгалтерського обліку №7 «Основні засоби» – [Чинний від 2000–07–01]. — К. : Міністерство фінансів України 1998. — (Національний стандарт України).

<span id="page-48-2"></span>2. Податковий кодекс України : за станом на 20 жовтня 2019 р. / Вісник Верховної Ради України. — Офіц. вид. — К. : Парлам. вид-во, 2019. — (Бібліотека офіційних видань).

<span id="page-48-3"></span>3. Податковий кодекс: ремонти та поліпшення основних засобів [Електронний ресурс] – режим доступу : URL : http://podatki.in.ua/koment\_of.html. – Назва з екрану.

<span id="page-48-4"></span>4. Управление предприятием (ERP) [Електронний ресурс] – режим доступу : URL : http://galaktika.ua/blog/erp.html – Назва з екрану.

<span id="page-48-5"></span>5. Ремонт і поліпшення основних засобів [Електронний ресурс] – режим доступу : URL : http://www.visnuk.com.ua/ua/pubs/id/7444. – Назва з екрану.

<span id="page-48-6"></span>6. 1С:Предприятие – Вікіпедія [Електронний ресурс] – режим доступу : URL : http://ru.wikipedia.org/wiki/1С:Предприятие. – Назва з екрану.

<span id="page-48-7"></span>7. Why SAP [Електронний ресурс] – режим доступу : URL : https://www.sap.com/why-sap.html. – Назва з екрану.

<span id="page-48-8"></span>8. What is SAP R/3? [Електронний ресурс] – режим доступу : URL : https://www.quora.com/What-is-SAP-R-3. – Назва з екрану.

<span id="page-48-9"></span>9. SAP/R3 [Електронний ресурс] – режим доступу : URL : http://www.softline.kiev.ua/uslugi/avtomatizatsiya-biznesa/erp-sistemy/sap-r3.html. – Назва з екрану.

<span id="page-48-10"></span>10. Sap R/3 Architecture Tutorial [Електронний ресурс] – режим доступу : URL : https://www.guru99.com/learning-sap-architecture.html. – Назва з екрану.

<span id="page-48-11"></span>11. Корпоративна інформаційна система SAP R/3 [Електронний ресурс] – режим доступу : URL : https://pidruchniki.com/1015120747805/informatika/ korporativna\_informatsiyna\_sistema\_sap. – Назва з екрану.

<span id="page-49-0"></span>12. 1С программа для бухгалтерии, управления и учета [Електронний ресурс] – режим доступу : URL : http://www.1c.kiev.ua. – Назва з екрану.

<span id="page-49-1"></span>13. Бухгалтерия и делопроизводство 1С [Електронний ресурс] – режим доступу : URL : https://soft.rozetka.com.ua/buhgalteriya-ideloproizvodstvo/c100651/producer=1c;sort=expensive/. – Назва з екрану.

<span id="page-49-2"></span>14. Ремонт ОС [Електронний ресурс] – режим доступу : URL : http://orientir.co.ua/index.php?option=com\_k2&view=item&id=32:%D1%80%D0%B5 %D0%BC%D0%BE%D0%BD%D1%82-

%D0%BE%D1%81&tmpl=component&print=1. – Назва з екрану.

<span id="page-49-3"></span>15. Структура комп'ютерних інформаційних систем [Електронний ресурс] – режим доступу : URL : http://web.znu.edu.ua/lab/mathdep/  $mme/V/ISTE/3.html.$ Назва з екрану.

<span id="page-49-4"></span>16. Літнарович Р.М. Платформи корпоративних інформаційних систем. Курс лекцій. МЕГУ, Рівне, 2012.- 130 c.

<span id="page-49-5"></span>17. Client–server model – Wikipedia[Електронний ресурс] – режим доступу : URL : https://en.wikipedia.org/wiki/Client–server\_model. – Назва з екрану.

<span id="page-49-6"></span>18. Two-Tier Client/Server [Електронний ресурс] – режим доступу : URL : https://www.techopedia.com/definition/23846/two-tier-clientserver. – Назва з екрану.

<span id="page-49-7"></span>19. DBMS Architecture: 1-Tier, 2-Tier & 3-Tier [Електронний ресурс] – режим доступу : URL : https://www.guru99.com/dbms-architecture.html. – Назва з екрану.

<span id="page-49-8"></span>20. Software Architecture: One-Tier, Two-Tier, Three Tier, N Tier [Електронний ресурс] – режим доступу : URL : https://www.softwaretestingmaterial.com/software-architecture/. – Назва з екрану.

<span id="page-49-9"></span>21. What Is a Client-Server Network? - Definition, Advantages & Disadvantages [Електронний ресурс] – режим доступу : URL : https://study.com/academy/lesson/what-is-a-client-server-network-definitionadvantages-disadvantages.html. – Назва з екрану.

<span id="page-50-0"></span>22. Advantages and Disadvantages of Client Server Network [Електронний ресурс] – режим доступу : URL : https://steemit.com/news/@steemmacro/advantagesand-disadvantages-of-client-server-network-5b6d50c1ca8b. – Назва з екрану.

<span id="page-50-1"></span>23. Client Server Computing [Електронний ресурс] – режим доступу : URL : https://www.tutorialspoint.com/Client-Server-Computing. – Назва з екрану.

<span id="page-50-2"></span>24. Microsoft SQL Server – Wikipedia [Електронний ресурс] – режим доступу : URL: https://en.wikipedia.org/wiki/Microsoft\_SQL\_Server. – Назва з екрану.

<span id="page-50-3"></span>25. SQL Server Express – Wikipedia [Електронний ресурс] – режим доступу : URL: https://en.wikipedia.org/wiki/SQL\_Server\_Express. – Назва з екрану.

<span id="page-50-4"></span>26. Available SQL Server 2017 editions [Електронний ресурс] – режим доступу : URL: https://www.microsoft.com/en-us/sql-server/sql-server-2017-editions. – Назва з екрану.

<span id="page-50-5"></span>27. AP ERP Modules: Complete List of SAP ERP Modules [Електронний ресурс] – режим доступу : URL: https://solutiondots.com/blog/sap-erp-modules/. – Назва з екрану.

<span id="page-50-6"></span>28. Типовий склад функціональних модулів КІС [Електронний ресурс] – режим доступу : URL: https://studme.com.ua/153412208810/informatika/ tipovoy\_sostav\_funktsionalnyh\_moduley\_kis.htm. – Назва з екрану.

<span id="page-50-7"></span>29. SAP Modules – Complete List of ERP SAP R/3 Modules [Електронний ресурс] – режим доступу : URL: https://www.tutorialkart.com/sap/sap-modules-list/. – Назва з екрану.

<span id="page-50-8"></span>30. Гримова Т. Використання SAP-систем для автоматизації бізнеспроцесів Національного банку України / Т. Гримова // Вісник Національного банку України. – 2010. - № 8(174). – С.14-16.

<span id="page-50-9"></span>31. SAP Modules – SAP FI, SAP CO, SAP SD, SAP HCM and more [Електронний ресурс] – режим доступу : URL: https://www.simplilearn.com/sapmodules-sap-fi-sap-co-sap-sd-sap-hcm-and-more-rar111-article. – Назва з екрану.

<span id="page-50-10"></span>32. What is SAP HR? Introduction to SAP HCM [Електронний ресурс] – режим доступу : URL: https://www.guru99.com/sap-hr-introduction.html. – Назва з екрану.

<span id="page-51-0"></span>33. What is SAP SD- Sales and Distribution Module [Електронний ресурс] – режим доступу : URL: https://wiki.scn.sap.com/wiki/display/ABAP/ What+is+SAP+SD-+Sales+and+Distribution+Module . – Назва з екрану.

<span id="page-51-1"></span>34. SAP Material Management – SAP MM Tutorial [Електронний ресурс] – режим доступу : URL: https://intellipaat.com/blog/sap-mm-tutorial/. – Назва з екрану.

<span id="page-51-2"></span>35. SQL Server 2016 System Requirements [Електронний ресурс] – режим доступу : URL: https://www.servermania.com/kb/articles/sql-server-2016-requirements/ . – Назва з екрану.

<span id="page-51-3"></span>36. Client [Електронний ресурс] – режим доступу : URL: https://www.techopedia.com/definition/437/client. – Назва з екрану.

<span id="page-51-4"></span>37. Types of Network Topology [Електронний ресурс] – режим доступу : URL: https://www.geeksforgeeks.org/types-of-network-topology/. – Назва з екрану.

<span id="page-51-5"></span>38. Peripheral device [Електронний ресурс] – режим доступу : URL: https://www.webopedia.com/TERM/P/peripheral\_device.html. – Назва з екрану.

<span id="page-51-6"></span>39. Peripheral Device [Електронний ресурс] – режим доступу : URL: https://www.techopedia.com/definition/2252/peripheral-device. – Назва з екрану.

<span id="page-51-7"></span>40. What Is a Peripheral Device? Definition and 10 Examples [Електронний ресурс] – режим доступу : URL: https://turbofuture.com/computers/Examples-of-Computer-Peripheral-Devices. – Назва з екрану.

<span id="page-51-8"></span>41. Структура комп'ютерних інформаційних систем [Електронний ресурс] – режим доступу : URL : http://web.znu.edu.ua/lab/mathdep/ mme/V/IS TE/3.html. – Назва з екрану.

<span id="page-51-9"></span>42. The best operating systems for business and personal use [Електронний ресурс] — режим доступу URL: https://www.colocationamerica.com/blog/bestoperating-systems-for-business-and-personal-use. – Назва з екрану.

<span id="page-51-10"></span>43. Multitier architecture [Електронний ресурс] — режим доступу URL: https://en.wikipedia.org/wiki/Multitier\_architecture. – Назва з екрану.

<span id="page-51-11"></span>44. 3-Tier Architecture: A Complete Overview [Електронний ресурс] режим доступу URL: https://www.jinfonet.com/resources/bi-defined/3-tierarchitecture-complete-overview/ . – Назва з екрану.

<span id="page-52-0"></span>45. Three-Tier Architecture [Електронний ресурс] — режим доступу URL: https://www.techopedia.com/definition/24649/three-tier-architecture. – Назва з екрану.

<span id="page-52-1"></span>46. Entity Framework With ADO.NET Entity Data Model [Електронний ресурс] — режим доступу URL: https://www.c-sharpcorner.com/article/introduceentity-framework-with-ado-net-entity-data-model/. – Назва з екрану.

<span id="page-52-2"></span>47. Programming Entity Framework by Julia Lerman [Електронний ресурс] режим доступу URL: https://www.oreilly.com/library/view/programming-entityframework/9780596156244/ch01.html. – Назва з екрану.

<span id="page-52-3"></span>48. ADO.NET Entity Framework [Електронний ресурс] — режим доступу URL: https://docs.microsoft.com/en-us/dotnet/framework/data/adonet/ef/. – Назва з екрану.

<span id="page-52-4"></span>49. LINQ Tutorials [Електронний ресурс] — режим доступу URL: https://www.tutorialsteacher.com/linq/what-is-linq . – Назва з екрану.

<span id="page-52-5"></span>50. Language Integrated Query (LINQ) [Електронний ресурс] — режим доступу URL: https://docs.microsoft.com/en-us/dotnet/csharp/programmingguide/concepts/linq/ . – Назва з екрану.

51. Language Integrated Query [Електронний ресурс] — режим доступу URL: https://en.wikipedia.org/wiki/Language\_Integrated\_Query . – Назва з екрану.

<span id="page-52-6"></span>52. Linq-to-Entities Query [Електронний ресурс] — режим доступу URL: https://www.entityframeworktutorial.net/querying-entity-graph-in-entityframework.aspx . – Назва з екрану.

<span id="page-52-7"></span>53. LINQ to Entities [Електронний ресурс] — режим доступу URL: https://metanit.com/sharp/entityframework/4.1.php . – Назва з екрану.

<span id="page-52-8"></span>54. LINQ to Entities [Електронний ресурс] — режим доступу URL: https://docs.microsoft.com/en-us/dotnet/framework/data/adonet/ef/languagereference/linq-to-entities . – Назва з екрану.

<span id="page-52-9"></span>55. C# documentation [Електронний ресурс] — режим доступу URL: https://docs.microsoft.com/en-us/dotnet/csharp/ . – Назва з екрану.

<span id="page-52-10"></span>56. C# Tutorial [Електронний ресурс] — режим доступу URL: https://www.w3schools.com/cs/. – Назва з екрану.

<span id="page-53-0"></span>57. C Sharp (programming language) [Електронний ресурс] — режим доступу URL: https://en.wikipedia.org/wiki/C\_Sharp\_(programming\_language). – Назва з екрану.

<span id="page-53-1"></span>58. Windows Presentation Foundation [Електронний ресурс] — режим доступу URL: https://docs.microsoft.com/en-us/dotnet/framework/wpf/. – Назва з екрану.

<span id="page-53-2"></span>59. What is WPF? [Електронний ресурс] — режим доступу URL: https://www.wpf-tutorial.com/about-wpf/what-is-wpf/ . – Назва з екрану.

<span id="page-53-3"></span>60. Windows Presentation Foundation [Електронний ресурс] — режим доступу URL: https://en.wikipedia.org/wiki/Windows\_Presentation\_Foundation. – Назва з екрану.

<span id="page-53-4"></span>61. Microsoft Windows [Електронний ресурс] — режим доступу URL: https://en.wikipedia.org/wiki/Microsoft\_Windows . – Назва з екрану.

<span id="page-53-5"></span>62. Різніченко Л. В. Досвід упровадження корпоративних інформаційних систем управління на вітчизняних підприємствах / Л. В. Різніченко, Н. В. Ткаченко // Економічні маркетингові дослідження виробничо- підприємницької діяльності : Вісник КДПУ імені Михайла Остроградського. – 2009. – Випуск 4 (57). – Частина 2.

<span id="page-53-6"></span>63. Автоматизована система [Електронний ресурс] — режим доступу URL: https://uk.wikipedia.org/wiki/Автоматизована система. – Назва з екрану.

<span id="page-53-7"></span>64. Поняття інформаційного забезпечення інформаційних систем [Електронний ресурс] — режим доступу URL: https://helpiks.org/1-27688.html. – Назва з екрану.

<span id="page-53-8"></span>65. Guiding Principles in Information Security [Електронний ресурс] режим доступу URL: https://resources.infosecinstitute.com/guiding-principles-ininformation-security/#gref . – Назва з екрану.

<span id="page-53-9"></span>66. Editorial Open Access. Basic Principle of Information Security [Електронний ресурс] — режим доступу URL: https://www.omicsonline.org/openaccess/basic-principle-of-information-security-2168-9695.1000e120.php?aid=25302 . – Назва з екрану.

<span id="page-54-0"></span>67. The 7 Basic Principles of IT Security [Електронний ресурс] — режим доступу URL: https://www.techopedia.com/2/27825/security/the-basic-principles-of-itsecurity  $. -$  Назва з екрану.

<span id="page-54-1"></span>68. Difference Between Object-oriented Programming and Procedural Programming Languages [Електронний ресурс] — режим доступу URL: https://neonbrand.com/website-design/procedural-programming-vs-object-orientedprogramming-a-review/ . – Назва з екрану.

<span id="page-54-2"></span>69. Differences between Procedural and Object Oriented Programming [Електронний ресурс] — режим доступу URL: https://www.geeksforgeeks.org/differences-between-procedural-and-object-orientedprogramming  $/$ . – Назва з екрану.

<span id="page-54-4"></span><span id="page-54-3"></span>70. Functional vs Object-Oriented vs Procedural Programming [Електронний ресурс] — режим доступу URL: https://medium.com/@LiliOuakninFelsen/functionalvs-object-oriented-vs-procedural-programming-a3d4585557f3 . – Назва з екрану.

# <span id="page-55-0"></span>ДОДАТКИ

### Додаток А

#### SUMMARY

Dryhus V.V. Automation of maintenance and repair of equipment at the enterprise. – Masters level Qualification Thesis. Sumy State University, Sumy, 2019.

The master's thesis focuses on the necessity of accounting for the repair and maintenance of equipment at the enterprise is investigated in the work, the difference between them is determined on the basis of legislation and normative legal acts. The analysis of several ready-made software solutions. The main aim of this research is to design and develop the management of equipment maintenance and repair module.

Keywords: automation, enterprise, module of information system, corporate information system, management of equipment maintenance and repair.

## АНОТАЦІЯ

Дригус В.В. Автоматизація управління технічним обслуговуванням та ремонтом обладнання на підприємстві. – Кваліфікаційна магістерська робота. Сумський державний університет, Суми, 2019 р.

У роботі досліджено необхідність ведення обліку проведення ремонту і обслуговування обладнання на підприємстві, визначено різницю між ними на основі законодавства та нормативно-правових актів. Проведений аналіз декількох готових програмних рішень. Основною метою цього дослідження є проектування та розробка модуля управління технічним обслуговуванням та ремонтом обладнання.

Ключові слова: автоматизація, підприємство, модуль інформаційної системи, корпоративна інформаційна система, управління технічним обслуговуванням та ремонтом обладнання.

```
Лістинг Б.1 – Код класу "MainWindow"
```

```
using System;
using System.Collections.Generic;
using System.Text;
using System.Windows;
using System.Windows.Controls;
using System.Windows.Data;
using System.Windows.Documents;
using System.Windows.Input;
using System.Windows.Media;
using System.Windows.Media.Imaging;
using System.Windows.Navigation;
using System.Data.Entity;
using System.Linq;
using System.Data.Objects;
namespace Remont
{
     /// <summary>
     /// Interaction logic for MainWindow.xaml
     /// </summary>
     public partial class MainWindow : Window
     {
        #region Конструктори
        /// <summary>
        /// Конструктор класу головного вікна
        /// </summary>
        public MainWindow()
        {
             InitializeComponent();
            clock.Interval = 1000 * (60 - \text{DateTime}.\text{Now.Second}); clock.Start();
            clock.Tick += new EventHandler(Timer Tick);
             SetLoginParameters();
        }
         #endregion
        #region Поля
        private System.Windows.Forms.Timer clock = new System.Windows.Forms.Timer(); 
//таймер використовуваний для реалізації годинника
        private bool timerShouldBeReSeted = false; //true показує що період таймеру 
має встановитися в 60000 (1 хв.)
        private bool shutdownByExitButton = false; //true показує що вихід 
здійснюється кнопкою виходу
        private bool loggingOff = false; //true показує що закриття вікна 
здійснюється через LogOff
        TerrapiaEntities cont = new RemontEntities(); //контекст даних
        #endregion
        #region Методи
        /// <summary>
        /// Встановлює відображувані параметри сеансу
        /// </summary>
        private void SetLoginParameters()
        {
             SetTime();
```
## Продовження лістингу Б.1

```
 this.labelLogOnTime.Content = "Вхід в систему: " + 
DateTime.Now.ToShortTimeString();
        }
                 /// <summary>
        /// Встановлює відображуваний годинником час
        /// </summary>
        public void SetTime()
        {
             if (timerShouldBeReSeted)
                 clock.Interval = 60000;
             else timerShouldBeReSeted = true;
             this.labelClock.Content = DateTime.Now.ToShortTimeString();
             this.labelDate.Content = DateTime.Now.ToLongDateString();
        }
        #endregion
        #region Обробники
        /// <summary>
        /// Обробник події Timer Tick
        /// </summary>
        public void Timer_Tick(object sender, EventArgs eArgs)
        {
             SetTime();
        }
        /// <summary>
        /// Обробник завантаження вікна
        /// </summary>
        private void OnLoaded(object sender, RoutedEventArgs e)
        {
            GlassWindow.SetGlassToWindow(this);
        }
        /// <summary>
        /// Обробник затиснення ЛКМ в панелі годинника і заголовку вікна - для 
забезпечування перетягування вікна
        /// </summary>
        private void gridDragZone_MouseLeftButtonDown(object sender, MouseButtonEventArgs
e)
        {
             this.DragMove();
        }
        /// <summary>
        /// Обробник настиснення кнопки налаштувань
        /// </summary>
        private void buttonProperties Click(object sender, RoutedEventArgs e)
         {
            SettingsWindow w = new SettingSettingsWindow(this);
            w.ShowDialog();
        }
        /// <summary>
        /// Обробник настиснення кнопки допомоги
        /// </summary>
        private void buttonHelp Click(object sender, RoutedEventArgs e)
        {
             try
            {
```
Продовження лістингу Б.1

```
 System.Diagnostics.Process pr = new System.Diagnostics.Process();
                 pr.StartInfo.FileName = @"C:\help.CHM";
                 pr.Start();
             }
             catch { MessageBox.Show("Не вдається знайти файл довідки", "Помилка", 
MessageBoxButton.OK, MessageBoxImage.Warning); }
        }
        /// <summary>
        /// Обробник настиснення кнопки завершення сеансу
        /// </summary>
        private void buttonLogOff_Click(object sender, RoutedEventArgs e)
        { 
            LoginWindow F = new LoginWindow(currentUser);
            F.Show();
            loggingOff = true;
            this.Close();
        }
                 /// <summary>
        /// Обробник настиснення кнопки виходу
        /// </summary>
        private void buttonExit_Click(object sender, RoutedEventArgs e)
        {
             //Create Task dialog (page 247)
             if (MessageBox.Show("Ви дійсно бажаєте завершити роботу програми?", "Закриття 
програми", MessageBoxButton.YesNo, MessageBoxImage.Question) == MessageBoxResult.Yes)
             {
                shutdownByExitButton = true;
                 Application.Current.Shutdown();
             }
        }
        /// <summary>
        /// Обробник події закриття вікна. Запитує підтвердження закриття форми
        /// </summary>
        private void WindowMain_Closing(object sender, 
System.ComponentModel.CancelEventArgs e)
        {
             if (loggingOff)
              ;
         else
             {
                 //Create Task dialog (page 247)
                 if (!shutdownByExitButton && MessageBox.Show("Ви дійсно бажаєте завершити 
роботу програми?", "Закриття програми", MessageBoxButton.YesNo, MessageBoxImage.Question) 
== MessageBoxResult.Yes)
                 {
                    Application.Current.Shutdown();
                 }
                 else e.Cancel=true;
             }
        }
        /// <summary>
        /// Обробник події невдалого переходу до сторінки 
        /// </summary>
        private void FrameContentWindow NavigationFailed(object sender,
NavigationFailedEventArgs e)
        {
             if (e.Exception is System.Net.WebException)
            {
```
## Продовження лістингу Б.1

```
MеssagеBox.Show("Сторінка " + e.Uri.ToString() + " не доступна. \n" +
e.Exception.Message.ToString(), "Не вдається відобразити сторінку", MessageBoxButton.OK,
MessageBoxImage.Warning);
                e.Handled = true;
             }
             else
             {
                 MessageBox.Show(e.Uri.ToString() + " не доступна. \n" + 
e.Exception.Message.ToString(), "Не вдається перейти", MessageBoxButton.OK,
MessageBoxImage.Warning);
                e.Handled = true;
             }
        }
        #endregion
        #region ОбробникиВкладок
        /// <summary>
        /// Обробник завантаження вкладки ОЗ
        /// </summary>
        private void tabItemCalendar Loaded(object sender, RoutedEventArgs e)
        {
            MainFunds page = new MainFunds();
             MainFundsFrame.Navigate(page);
        }
        /// <summary>
        /// Обробник завантаження вкладки ПГПР
        /// </summary>
        private void PlansOfServiseTab_Loaded(object sender, RoutedEventArgs e)
        {
             PlansOfServicePage page = new PlansOfServicePage();
             PlansOfServiceFrame.Navigate(page);
        }
        /// <summary>
        /// Обробник завантаження вкладки Сформованих документів
        /// </summary>
        private void tabItem1 Loaded(object sender, RoutedEventArgs e)
        {
            PlansOfServicePage page = new PlansOfServicePage();
             PlansOfServiceFrame.Navigate(page);
        }
           #endregion
     }
}
```